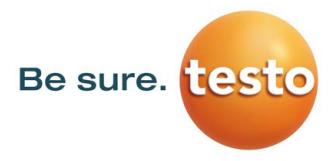

## Huminator II

Präzisions Feuchte Generator

Version: 1.2

### Bedienungsanleitung

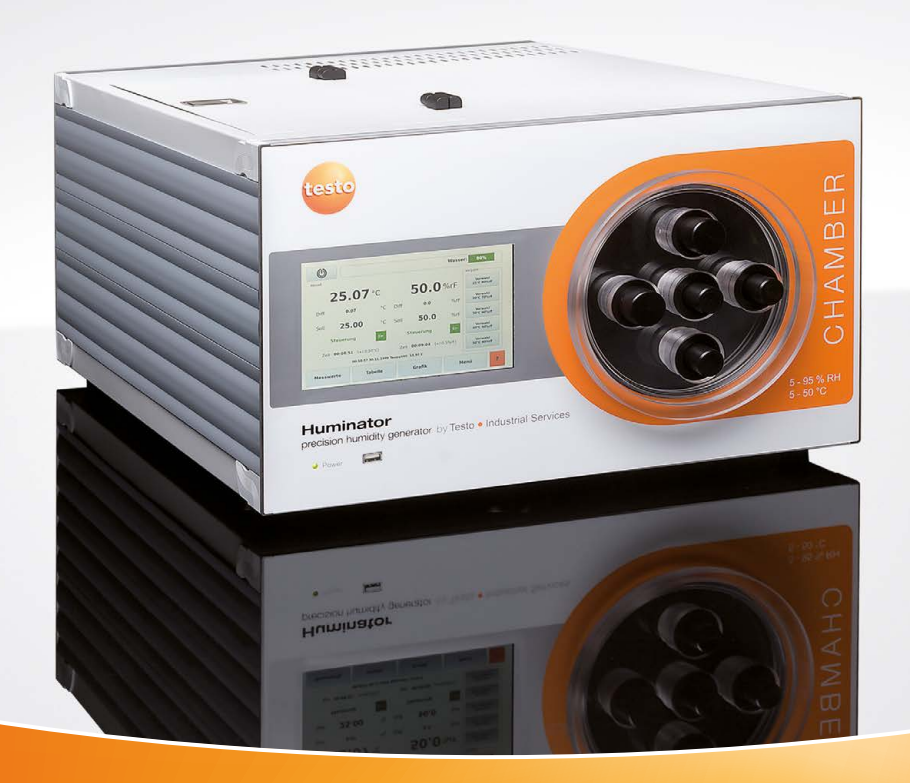

Testo Industrial Services – Mehr Service, mehr Sicherheit.

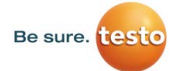

### Copyright

Alle Rechte vorbehalten.

Diese Dokumentation unterliegt dem Urheberrecht der Testo Industrial Services GmbH. Sie darf ohne vorherige schriftliche Zustimmung der Testo Industrial Services GmbH weder vervielfältigt, noch in Widerspruch zu deren berechtigten Interessen verwendet werden. Wir behalten uns das Recht vor, technische Details gegenüber den Beschreibungen, Angaben und Abbildungen in dieser Dokumentation abzuändern.

Testo Industrial Services GmbH Gewerbestr. 3 D-79199 Kirchzarten

Microsoft ®, Windows ®, Excel ® und Internet Explorer ® sind eingetragene Warenzeichen der Microsoft Corporation.

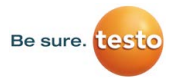

# Inhalt

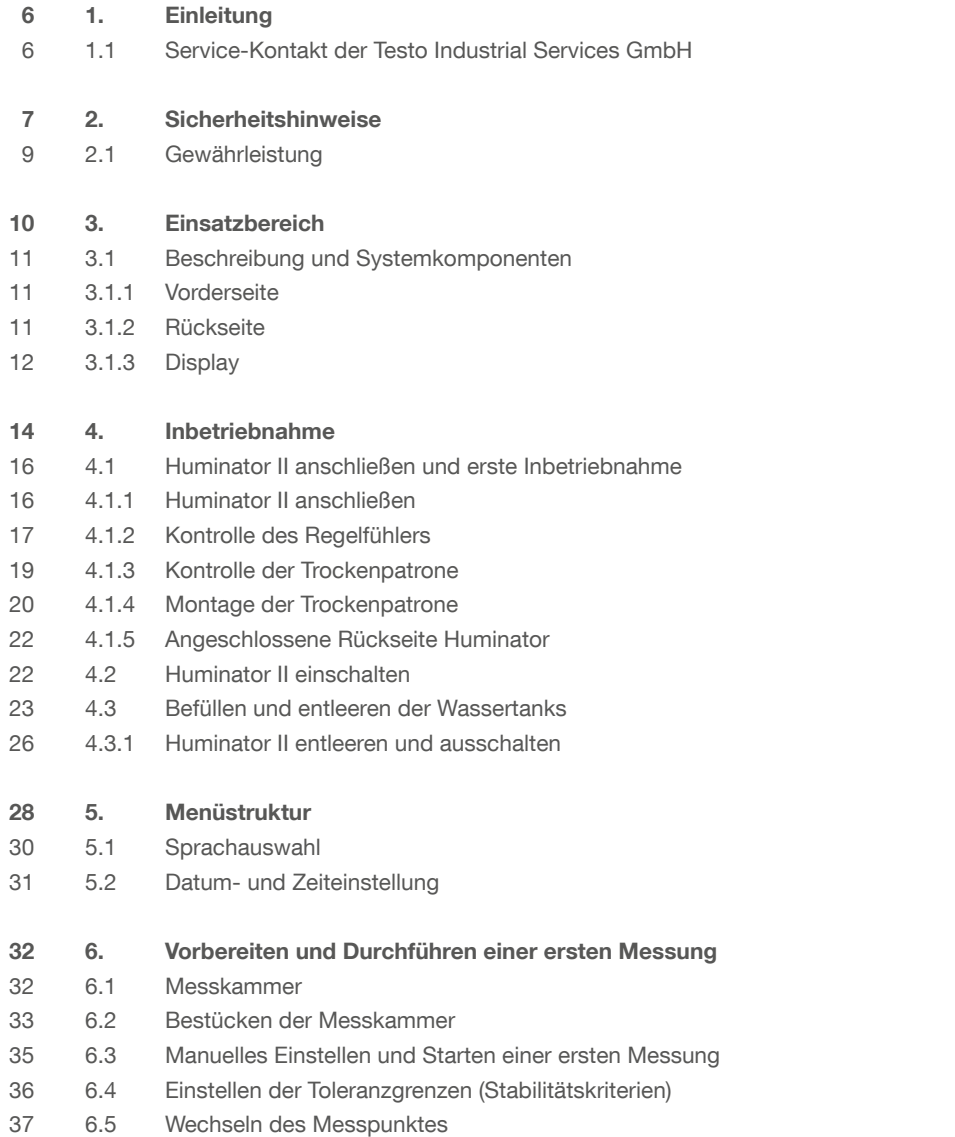

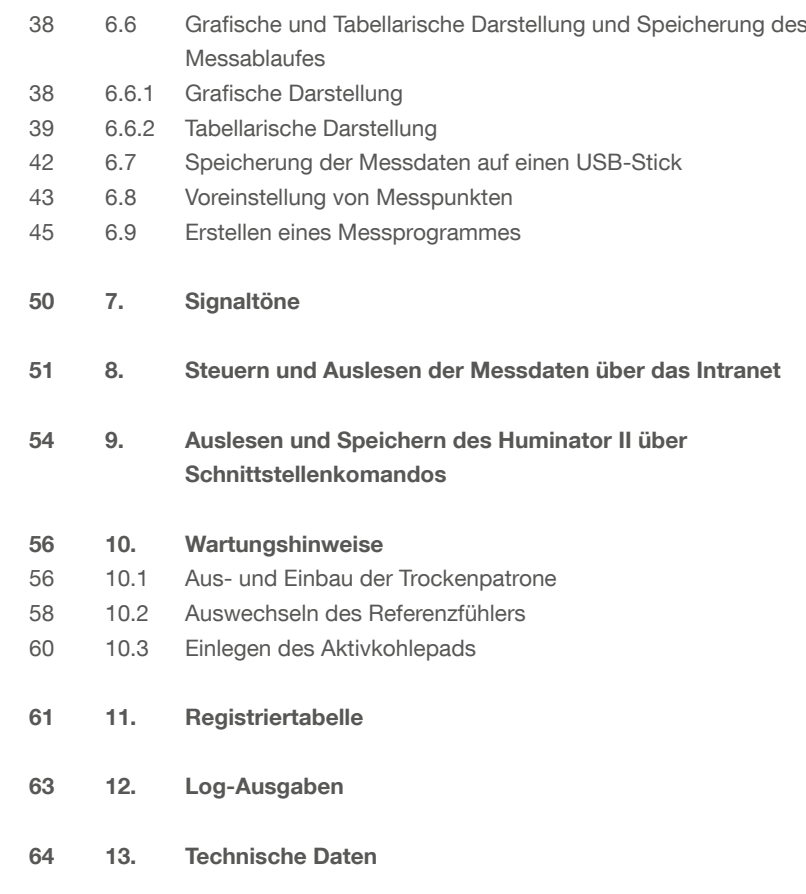

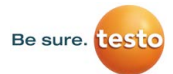

### 1. Einleitung

Sehr geehrte Kundin, sehr geehrter Kunde,

herzlichen Glückwunsch zum Kauf Ihres neuen Huminator II, dem Feuchte und Temperaturkalibrator der Testo Industrial Services GmbH. Wir freuen uns, dass Sie sich für den Huminator II entschieden haben. Er stellt eine Erleichterung der täglichen Kalibrieraufgaben dar und überzeugt durch seine Präzision und eine lange Lebensdauer.

Bevor Sie den Huminator II zur Kalibrierung einsetzen, sollten Sie jedoch die vorliegende Bedienungsanleitung aufmerksam durchlesen und sich mit der Handhabung des Kalibrators vertraut machen. Mit dem dadurch erlangten Wissen, können Sie eine genaue und schnelle Temperatur-/Feuchtekalibrierung sicher stellen und von dem vielfältigen Leistungsumfang des Huminator II profitieren.

Bei weiteren Fragen oder auftretenden Problemen wenden Sie sich bitte an unseren Kundendienst oder Ihren Händler. Hier wird Ihnen professionelle Hilfe geboten.

### 1.1 Service-Kontakt der Testo Industrial Services GmbH

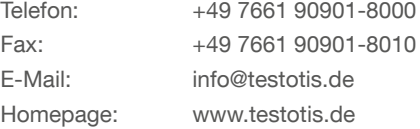

### 2. Sicherheitshinweise

Wichtige Hinweise vor Inbetriebnahme

Warnungen und besonders wichtige Informationen werden in dieser Bedienungsanleitung durch folgende Symbole hervorgehoben:

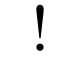

Hinweise und besonders wichtige Informationen

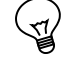

Tipps der Experten von Testo Industrial Services

Warnungen

### **Wichtig**

- Betreiben Sie den Huminator II nur in einwandfreiem, funktionstüchtigem Zustand.

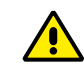

 - Transportieren Sie den Huminator II unter keinen Umständen mit gefülltem Befeuchter (siehe hierzu bitte Kapitel 4.3)

- Prüfen Sie vor jeder Messung, ob die Verbindungen zum Stecker richtig angeschlossen sind und ob die Fühler richtig eingesetzt sind. Andernfalls kann die, in den technischen Daten, angegebene Schutzkategorie nicht garantiert werden.

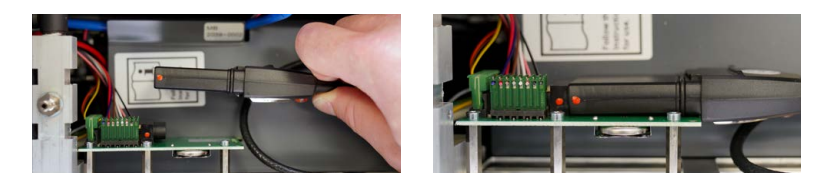

- Achten Sie darauf, dass keine Fremdgegenstände in das Gehäuseinnere gelangen oder Gehäuseteile entfernt werden, da dies Schäden an der Elektronik verursachen kann.

- Der Huminator darf nur mit destilliertem Wasser und dem Original-Trockengranulat (KC-Trockenperlen Orange CHAMELEON) betrieben werden. Um den internen Kreis- lauf vor Verunreinigungen zu schützen, sollte das Aktivkohlepad bei häufiger Verwendung regelmäßig nach ca. 6 Monaten erneuert werden. Bei Bedarf kann Granulat und Aktivkohlepads bei Testo nachbestellt werden.
- Halten Sie die Lüftungsschlitze auf der Rückseite des Gehäuses frei, um eine ordnungsgemäße Zirkulation der Luft im Gehäuseinneren zu gewährleisten.
	- Verwenden Sie den Huminator II daher niemals ohne Standfüße. !
- Verwenden Sie den Huminator II nicht bei Nässe oder hoher Luftfeuchte.
- Der einwandfreie und sichere Betrieb des Huminator II setzt sachgemäßen Transport, fachgerechte Lagerung, Aufstellung, Montage und den bestimmungsgemäßen Gebrauch sowie sorgfältige Bedienung und regelmäßige Instandhaltung voraus.
- Der Huminator II wird über das Netzkabel mit einer für Menschen gefährlichen Spannung versorgt. Bei unsachgemäßem Gebrauch können Personenschäden entstehen.
- Der Huminator II darf nur bestimmungsgemäß genutzt werden. Sämtliche technischen Spezifikationen müssen eingehalten werden.
- Können Störungen nicht beseitigt werden, ist der Huminator II unverzüglich außer Betrieb zu setzen und gegen versehentliche Inbetriebnahme zu schützen.
- Reparaturen dürfen nur von Testo Industrial Services durchgeführt werden. Eigenständige Eingriffe und Änderungen am Huminator II führen automatisch zum Verfall der Gewährleistung.
- Stellen Sie sicher, dass der Bediener bzw. die Bedienerin des Huminator II regelmäßig in allen zutreffenden Fragen von Arbeitssicherheit und Umweltschutz unterwiesen wird, sowie die Bedienungsanleitung des Huminator II und insbesondere die darin enthaltenen Sicherheitshinweise kennt.
- Stellen Sie diese Bedienungsanleitung stets in einem leserlichen Zustand und vollständig am Einsatzort des Huminator II zur Verfügung.
- Für eine optimale Langzeitstabilität empfiehlt Testo Industrial Services, den Referenz- fühler jährlich zu kalibrieren und in kleinen Zeitintervallen an Feuchtefixpunkten zu verifizieren.
- Verwenden Sie den Huminator II niemals in vertikaler Position
- Warnung: Der Huminator II darf NICHT in explosionsgefährdeter Atmosphäre verwendet werden.
- Messen Sie mit dem Gerät niemals an oder in der Nähe von spannungsführenden Teilen
- Verbrennungsgefahr

#### Versorgungsspannung

110 … 230 V ± 10 %; 50/60 Hz Wechselstromnetz

### 2.1 Gewährleistung

Der Gewährleistungsanspruch auf Baufehler oder Materialmängel des Huminator II beläuft sich auf einen Zeitraum von 18 Monaten, beginnend mit dem Lieferdatum. Die Gewährleistung ist beschränkt auf Reparatur bzw. Auswechslung des Gerätes und gilt nicht für Verschleißteile wie beispielsweise die Dichtungsringe des Verschlussdeckels oder die Trockenkartusche.

Der Huminator II wurde als Kalibriereinrichtung konzipiert. Bei Gebrauch für nicht ausdrücklich in dieser Bedienungsanleitung vorgesehene Anwendungen müssen zusätzliche Schutzmaßnahmen getroffen werden.

Falls eine Betriebsstörung des Huminator II Personen- oder Sachschäden verursachen kann, muss die Anlage mit zusätzlichen elektromechanischen Schutzeinrichtungen abgesichert werden.

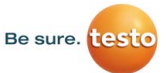

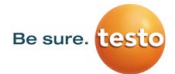

### 3. Einsatzbereich

Der Huminator II ist sowohl stationär als auch mobil einsetzbar. Er ist ausgestattet mit einer automatischen Steuerung für die Parameter Temperatur und Feuchte. Durch Peltier-Elemente wird eine stabile, integrierte Temperaturregelung im Bereich von 5 bis 50 °C gewährleistet. Die relative Feuchte kann im Bereich von 5 bis 95 %rF geregelt werden.

Weitere technische Daten entnehmen Sie bitte dem Kapitel 12 "Technische Daten"

Mit dem Huminator II ist eine schnelle und einfache Temperatur-/Feuchtekalibrierung von Messgeräten (z.B. Hygrometern), Fühlern und Datenloggern der Firma Testo SE & Co. KGaA und anderen Herstellern möglich. Somit ist er flexibel einsetzbar und findet Verwendung für verschiedene Industrie- und Laboraufgaben und kann gleichzeitig für unterschiedliche Service-Zwecke eingesetzt werden.

Kalibrierungen können dabei bequem auf zwei verschiedene Wege durchgeführt werden. Es besteht die Möglichkeit, die Einstellungen direkt am resistiven Touch-Display des Huminator II vorzunehmen oder diese über die vorhandenen USB- oder Ethernet-Schnittstellen (Einstellungen über Ethernet in eingeschränktem Umfang möglich) an einem Computer zu steuern (eine genaue Anleitung zu der ferngesteuerten Kalibrierung finden Sie in den Kapiteln 8 und 9).

Um die exakte Handhabung sicherzustellen und damit eine langfristige Nutzung des Huminator II zu gewähren, achten Sie beim Einsatz des Huminator II bitte stets auf die Sicherheitshinweise (siehe Kapitel 2 Sicherheitshinweise) sowie die in Kapitel 12 angegebenen Grenzwerte. Diese dürfen keinesfalls überschritten werden.

Anwendungsspezifische Instrumente sind von dem Benutzer eigenverantwortlich zu wählen, korrekt anzuschließen, instand zu halten und notwendigen Tests bei allen verwendeten Komponenten durchzuführen.

3.1 Beschreibung und Systemkomponenten

#### 3.1.1 Vorderseite

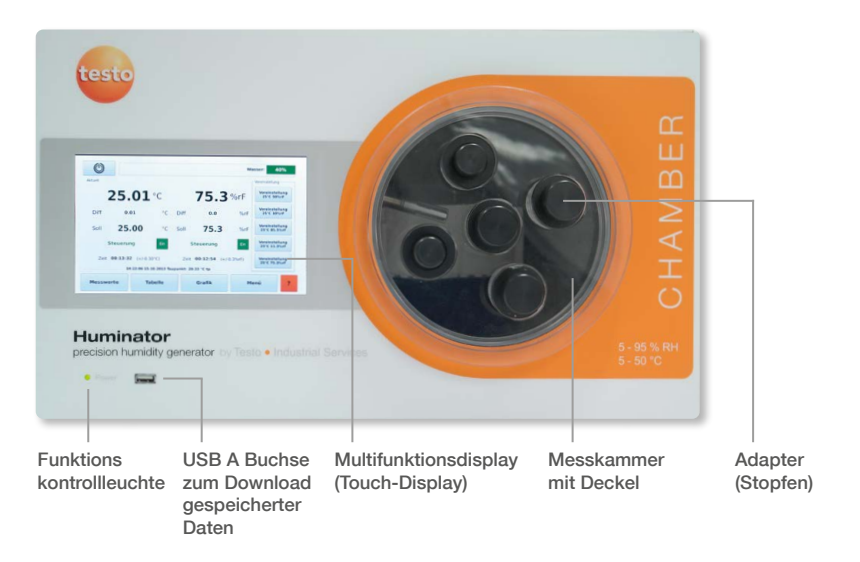

#### 3.1.2 Rückseite

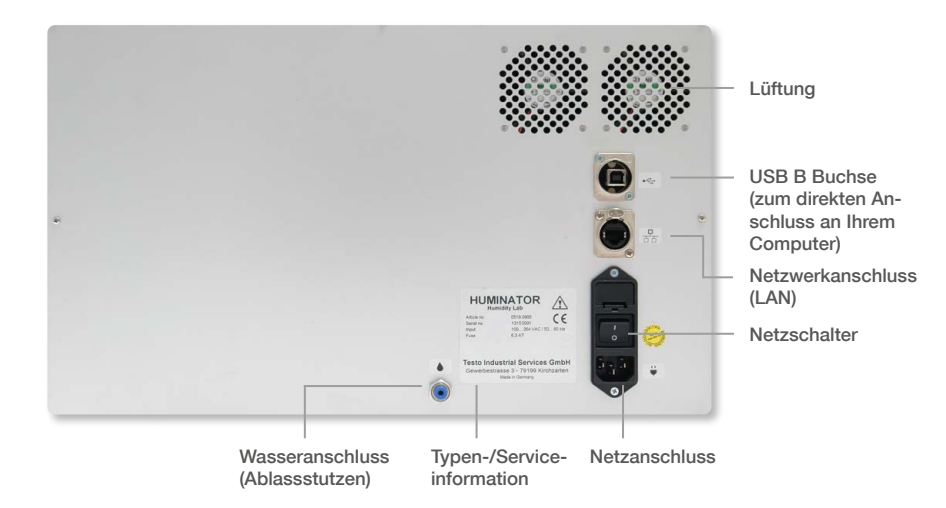

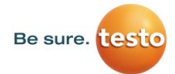

### 3.1.3 Display

Der Huminator II ist mit einem resistiven Vier-Draht Multifunktions Touch Display ausgestattet, über welches sämtliche Funktionen des Feuchtegenerators gesteuert werden können. Es ist wie folgt aufgebaut:

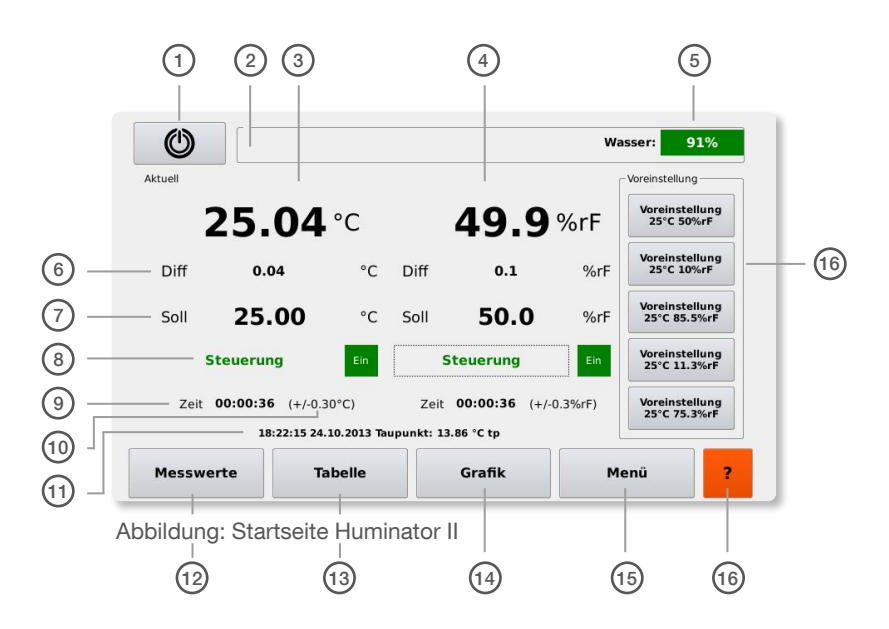

- 1. Button zum Herunterfahren des Huminator II (ca. 3 Sekunden gedrückt halten um den Huminator herunterzufahren in den transportfähigen Zustand zu versetzten)
- 2. Feld "Messprogamm" hier erscheinen die Daten zu einem Messprogramm wenn es aktiviert wurde
- 3. Anzeige der aktuellen Temperatur in der Messkammer
- 4. Anzeige der aktuellen Feuchte in der Messkammer
- 5. Anzeige prozentualer Wasserstand im Tank Die Punkte 6-10 beziehen sich auf die Temperaturregelung auf der linken Seite. Auf der rechten Seite befinden sich die entsprechenden Werte für die Feuchteregelung
- 6. Differenz zum Sollwert
- 7. Sollwert (Berühren zum Einstellen)
- 8. Button zum Starten der Regelung → beim Berühren wird die Steuerung eingeschaltet bzw. bei erneutem Drücken ausgeschaltet
- 9. Zeitanzeige (die Zeit läuft los, sobald die dahinter eingegebene Toleranz zum aktuellen Temperatur- oder Feuchtewert erreicht ist)
- 10. Toleranz (Berühren zum Einstellen)
- 11. Anzeige der aktuellen Zeit, des aktuellen Datums sowie des Taupunktes in der Kammer
- 12. Button Messwerte (durch Berühren kann aus allen Menüfelder zur Startseite zurückgekehrt werden)
- 13. Button Tabelle (durch Berühren wird in die tabellarische Darstellung gewechselt)
- 14. Button Grafik (durch Berühren wird in die grafische Darstellung gewechselt)
- 15. Button Menü (durch Berühren wird ins Menü gewechselt)
- 16. Hilfetexte (durch Berühren erscheinen die jeweiligen Hilfetexte)
- 17. Voreinstellungstasten (beim Betätigen wird der angezeigte Voreinstellungswert übernommen und eingeregelt)

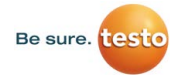

### 4. Inbetriebnahme

### Grundausstattung

Entnehmen Sie den Huminator II aus seiner Verpackung und überprüfen Sie den Verpackungsinhalt auf Vollständigkeit. Die Grundausstattung enthält:

- 1 Huminator II
- 1 Trockenkartusche (gefüllt mit orangefarbenen Silikatperlen KC-Trockenperlen Orange CHAMELEON; Körnung > 2 mm)
- 5 Aktivkohlepads (MN 728, Ø 60 mm, REF 481006)
- 1 Stromversorgungsleitung (2 m, schwarz)
- 1 Mess- und Regelfühler (testo 6610)
- 1 Kalibrierzertifikat für den Kontroll- und Referenzfühler, (standardmäßig Werkskalibrierung, optional DAkkS-Kalibrierzertifikat)
- 1 Messkammerdeckel
- 1 Schlauch zum Befüllen/Entleeren des Huminator II
- 1 Klemmring, 12 mm, Kunststoff (im Auslieferungszustand am Fühler angebracht)
- 15 auswechselbare Stopfen
- Wasserbehälter
- Austauschgranulat
- Plastfermit
- Bodeneinsatz

#### **Sichtschäden**

Bevor Sie den Huminator II in Betrieb nehmen, sollte dieser zunächst sorgfältig auf sichtbare Schäden überprüft werden. Mögliche Sichtschäden befinden sich z.B.:

- an der Verpackung. Diese Schäden deuten darauf hin, dass der Huminator II während dem Transport Schäden erlitten hat.
- am Gehäuse oder an der Stromversorgungsleitung.

Sollte ein Schaden erkennbar oder der oben aufgeführte Verpackungsinhalt nicht vollständig sein, wenden Sie sich bitte umgehend an unseren Kundendienst oder Ihren Händler.

Warnung: Weist der Huminator II Beschädigungen jeglicher Art auf, darf dieser nicht in Betrieb genommen werden!

Tipp: Bewahren Sie die hochwertige Originalverpackung des Huminator II auf. Diese können Sie für den Transport oder zum Versand des Gerätes verwenden.

### Aufstellort (Ort der Kalibrierung)

Für den Aufstellort des Huminator II müssen verschiedene Aspekte beachtet werden:

- Der Huminator II sollte an einem trockenen und staubfreien Ort, ohne direkte Sonneneinstrahlung, aufgestellt werden.
- Für einen bestmöglichen Ablauf der Messung wählen Sie einen Aufstellort mit einer konstanten Raumtemperatur von 23°C (± 3°C). Dies ist die optimale Betriebstemperatur für den Huminator II.
- Der Huminator II muss in Reichweite einer, für die mitgelieferte Stromversorgungsleitung geeigneten, Stromsteckdose aufgestellt werden.
- Die Rückseite des Huminator II sollte einen Mindestabstand von 10 cm zu anderen Objekten einhalten, damit die Belüftung nicht gestört wird.
- Die Kunststofffüße sorgen für eine ausreichend große Lücke zwischen dem Huminator II und Stellfläche. Sie sichern die notwendige Luftzufuhr.

Tipp: Wählen Sie für den Huminator II eine robuste, ebene Standfläche. Die Oberfläche von Möbelstücken und Laboreinrichtungen ist in der Regel mit einer Vielzahl von Lacken und Kunstoffen beschichtet und wird mit unterschiedlichen Pflegemitteln behandelt. Aggressive Lasuren oder Pflegemittel können die Kunststofffüße des Huminator II angreifen und sowohl die Kunststofffüße, als auch die gewählte Standfläche dauerhaft beschädigen. Außerdem könnten durch die betriebsbedingte Wärmeentwicklung des Huminator II Schäden auf temperaturempfindlichen Oberflächen entstehen.

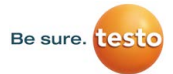

4.1 Huminator II anschließen und erste Inbetriebnahme

### 4.1.1 Huminator II anschließen

Auf der Rückseite des Huminator II befinden sich neben dem Netzschalter zum Ein-und Ausschalten des Gerätes weitere Anschlussmöglichkeiten (siehe Abbildung: Anschlüsse des Huminator II):

- Stromversorgung
- Wasseranschluss: zum Befüllen und Entleeren des im Huminator II integrierten Wassertanks
- Netzwerkanschluss (LAN): mithilfe dieser Buchse kann der Huminator II mit Ihrem Intranet verbunden werden (siehe hierzu Kapitel 8)
- USB-B: ermöglicht eine direkte Verbindung mit einem Computer (siehe Kapitel 9)

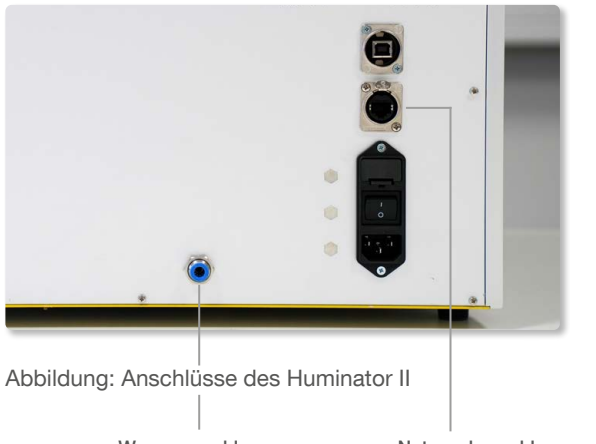

Wasseranschluss

**Netzwerkanschluss** (LAN)

### 4.1.2 Kontrolle des Regelfühlers

Damit ein reibungsloser Betrieb des Huminator 2 gewährleistet werden kann empfiehlt es sich vor der Erstinbetriebnahme sowie in regelmäßigen Abständen den Regelfühler zu überprüfen.

Der Abstandshalter des Regelfühlers sollte wie folgt montiert sein damit der Fühler korrekt in der Messkammer montiert ist:

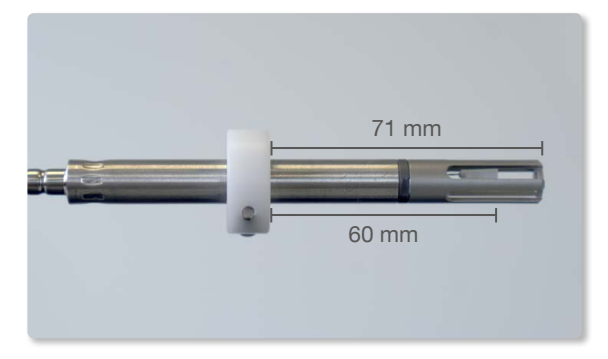

Der Regelfühler wird wie nachfolgend beschrieben am Huminator 2 angeschlossen:

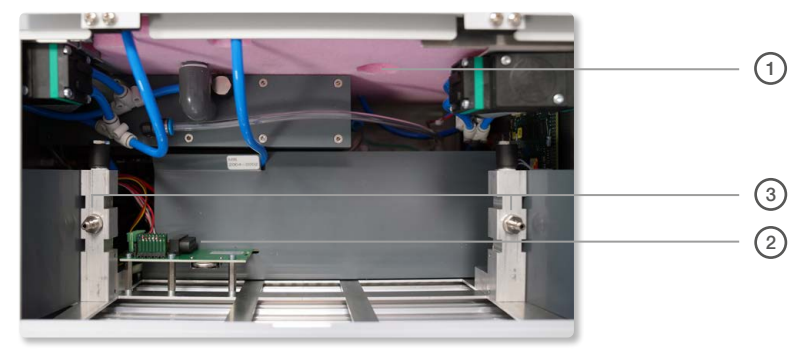

Abbildung: Geöffnete Serviceklappe ohne Trockenkartusche und Regelfühler

- 1. Zugang Fühlerspitze in Messkammer
- 2. Anschluss Regelfühler
- 3. Anschluss Trockenkartusche

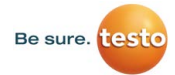

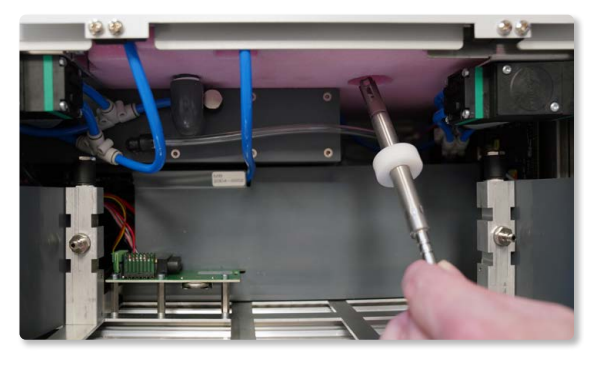

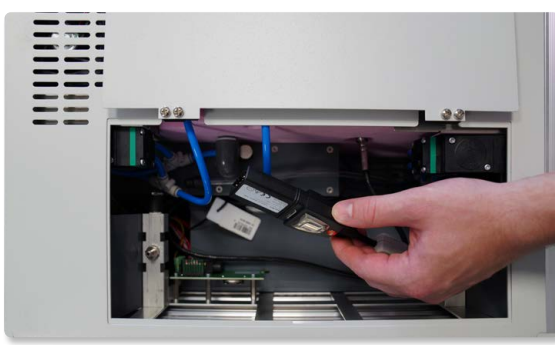

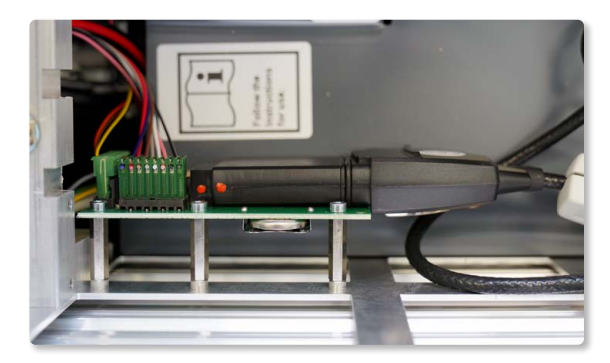

Der Fühler ist zum Auslieferungszustand wie hier beschrieben von Testo Industrial Services bereits montiert. Bei etwaigen Problemen mit dem Gerät lohnt es sich allerdings die Positionierung des Fühlers zu prüfen da diese einen großen Einfluss auf die Regelung der Messkammer hat.

### 4.1.3 Kontrolle der Trockenpatrone

Das Funktionsprinzip des Huminator II basiert auf dem eines Zwei-Mengen-Generators. Mit der in der Messkammer enthaltenen Luftfeuchte wird durch ein kontinuierliches Hineinpumpen und Heraussaugen ein Gleichgewicht hergestellt. Auf diese Weise wird ein konstantes Regulieren des eingestellten Messwerts ermöglicht. Dieses Funktionsprinzip bedingt ein Trocknen der in der Messkammer enthaltenen Luftfeuchte. Zum Einsatz kommt hier eine mit Silikat gefüllte Trockenpatrone.

Die Silikatperlen nehmen die in der Luft enthaltenen Wassermoleküle auf. Dabei entsteht eine Feuchtesättigung, welche mit fortschreitenden Kalibrierungen und der Dauer der durchgeführten Messungen zunimmt. Mit zunehmender Sättigung verblasst die orangene Färbung und das Silikat wird durchsichtig. Dies führt langfristig zu verlängerten Angleichzeiten bei Feuchtemesspunkten unter Umgebungsfeuchte, kann jedoch durch die Regeneration der Silikatperlen verhindert, bzw. rückgängig gemacht werden (siehe hierzu Kapitel 10.1). Die mit Silikat gefüllte Trockenpatrone sollte deshalb regelmäßig kontrolliert werden. Öffnen Sie hierzu die Serviceklappe an der Geräte Oberseite siehe Abbildung: Eingesetzte Trockenpatrone im Huminator II.

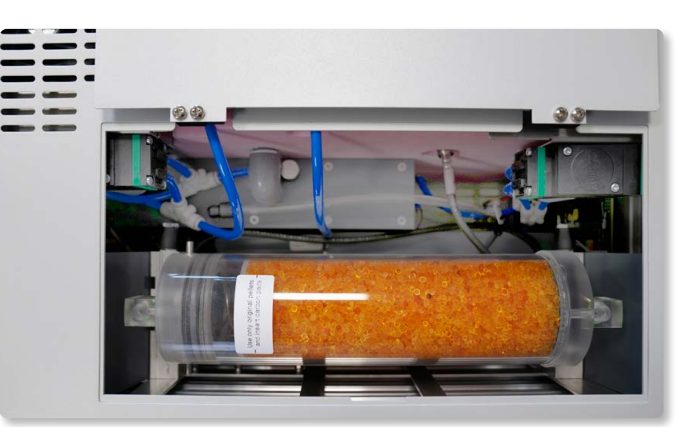

Abbildung: Eingesetzte Trockenpatrone im Huminator II

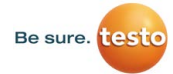

In Abbildung 5: "Eingesetzte Trockenpatrone im Huminator II" sehen Sie die Trockenpatrone mit dem darin enthaltenen Trocknungsmittel in Form von Silikatperlen. Im Auslieferungszustand ist das in der Trockenpatrone enthaltene Trocknungsmittel fast vollständig orange gefärbt. Mit Dauer und Häufigkeit der am Huminator II durchgeführten Messungen nimmt das Trocknungsmittel immer mehr Feuchtigkeit auf und entfärbt sich langsam, bis schließlich eine vollständige Weißfärbung des Trockenmittels eintritt. Ist die Farbe des Granulats bei der Sichtkontrolle orange, so kann die Patrone weiterhin verwendet werden. Ist der Großteil der Patrone farblos muss es zur weiteren Verwendung regeneriert werden (siehe hierzu Kapitel 10.1).

Hinweis: Bei abnehmendem Anteil an orangefarbenen Silikatperlen in der Trockenkartusche wird es für den Huminator II zunehmend schwieriger niedrige Feuchtewerte zu erreichen. !

### 4.1.4 Montage der Trockenpatrone

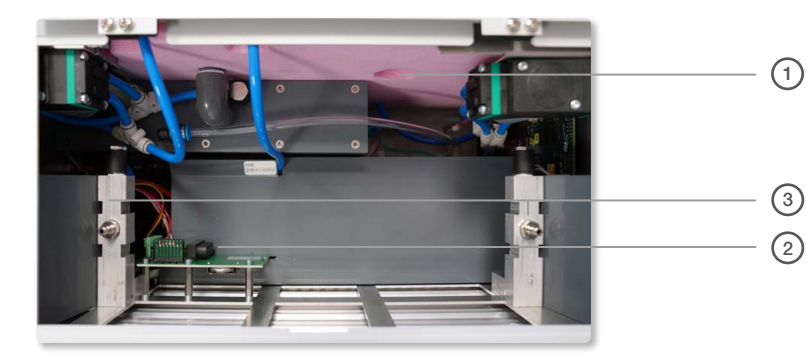

Abbildung: Geöffnete Serviceklappe ohne Trockenkartusche und Regelfühler

- 1. Zugang Fühlerspitze in Messkammer
- 2. Anschluss Regelfühler

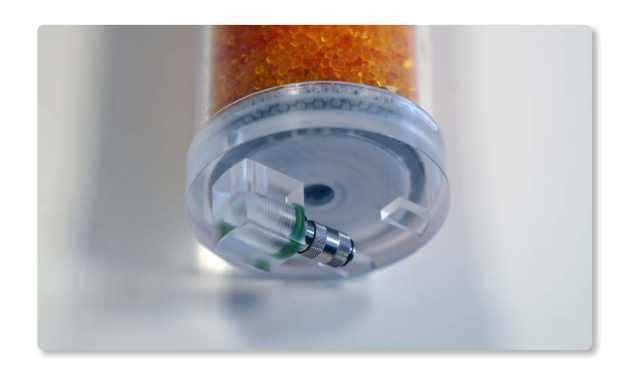

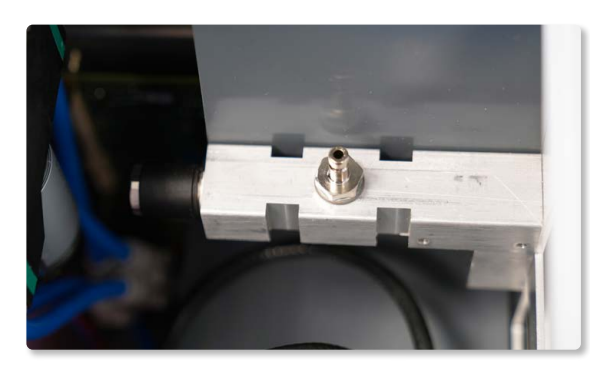

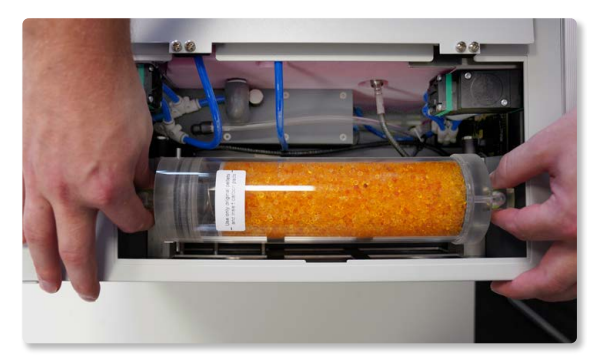

Abbildungen: Anschluss Trockenkartusche

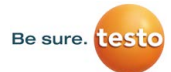

#### 4.1.5 Angeschlossene Rückseite Huminator

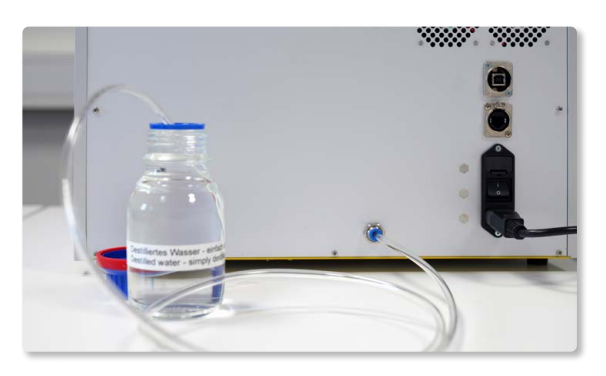

### 4.2 Huminator II einschalten

Um den Huminator II einschalten zu können muss er mit einer geeigneten Stromquelle verbunden werden:

- 1. Überprüfen Sie zunächst, ob der Netzschalter am Gerät ausgeschaltet ist.
- 2. Verbinden Sie das Gerät mit Strom, indem Sie das eine Ende der mitgelieferten Stromversorgungsleitung in den dafür vorgesehenen Stromanschluß und das andere Ende in eine geeignete Stromsteckdose stecken.
- 3. Schalten Sie den Huminator II erst jetzt am Netzschalter auf der Geräterückseite an.

Sobald Sie den Netzschalter betätigen, blinkt auf der Vorderseite eine grüne Kontroll-LED (siehe Abbildung: Huminator II links unten) auf und das System fährt hoch. Der Huminator II führt nun einen Selbsttest durch, der einige Sekunden in Anspruch nimmt. Im Anschluss daran erscheint die Startseite. Der Huminator II ist jetzt per Berührung des Touch-Displays steuerbar. Alle vorgenommenen Einstellungen werden vom Huminator II gespeichert und sind beim erneuten Einschalten des Huminator II automatisch verfügbar.

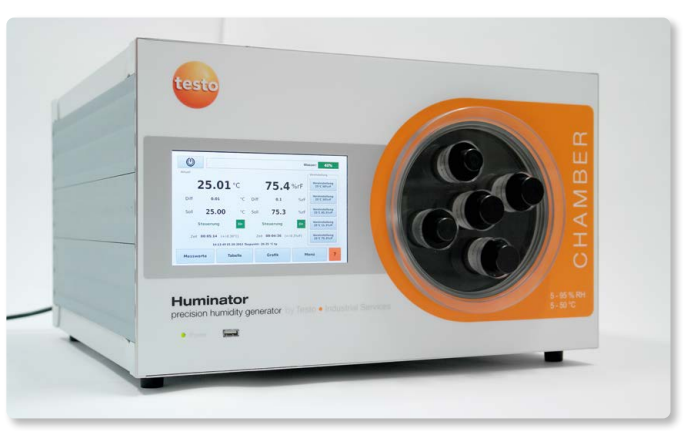

Abbildung: Huminator II

### 4.3 Befüllen und entleeren der Wassertanks

Auf der Startseite befindet sich die Anzeige für den Füllstand des internen Wassertanks. Diese ist im Auslieferungszustand rot eingefärbt und zeigt einen Wasserstand von annähernd 0% an. Erst nach Befüllung des Wassertanks mit destilliertem Wasser darf mit den ersten Messungen begonnen werden.

Hinweis: Beim ersten Einschalten ist der Wassertank leer und die Meldung "Wasserstand unter 10%" erscheint. Die Meldung kann durch Berühren der Meldung (Text) geschlossen werden.

### So wird der Huminator II richtig befüllt:

1. Verwenden Sie zum Befüllen nur den im Lieferumfang enthaltenen PVC-Schlauch. Der Wassereinlass-und Auslassstutzen befindet sich auf der Rückseite des Huminator II. Schieben Sie den Schlauch so weit wie möglich in den blauen Stutzen, schieben Sie dazu den äußeren Ring am Stutzen zurück und schieben Sie das Ende des Schlauches unter leichtem Druck in die Öffnung. Die internen Wassertanks

!

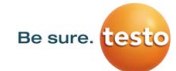

besitzen ein Fassungsvermögen von ca. 200 ml.

- 2. Betätigen Sie auf der Startseite das Symbol "Menü" auf der rechten unteren Seite, um auf die Ebene des Untermenüs zu gelangen.
- 3. Über die Pfeiltasten auf der linken Seite gelangen Sie in das Untermenü "System" (siehe Abbildung: Untermenü , System'). Alternativ dazu können Sie die Untermenüübersicht aufrufen, indem Sie das Symbol "Menü" zwischen den Pfeiltasten berühren und so das Untermenü "System" direkt anwählen. Nun erscheint unter anderem das Symbol mit der Aufschrift "Entleeren Transportsicher"
- 4. Verbinden Sie den mitgelieferten PVC-Schlauch mit dem Wassereinlass- und Auslassstutzen.

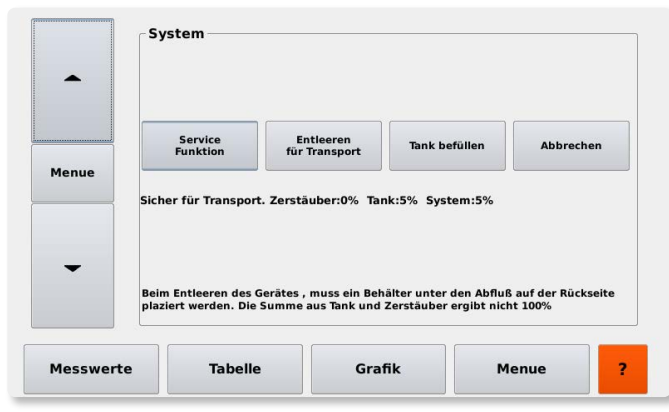

Abbildung: Untermenü, System'

5. Zum Befüllen wird das freie Ende in ein geeignetes Gefäß mit destilliertem Wasser eingetaucht (siehe Abbildung: Rückseite des Huminator II mit angeschlossenem Schlauch zur Befüllung des Systems).

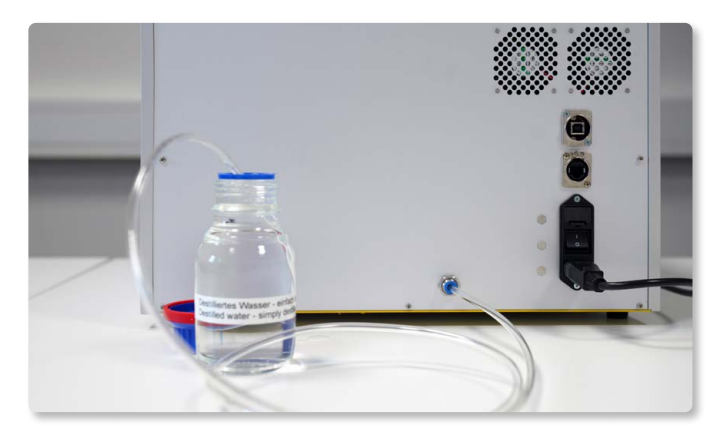

Abbildung: Rückseite des Huminator II mit angeschlossenem Schlauch zur Befüllung des Systems

- 6. Durch Betätigen von 'Tank befüllen' springt leicht hörbar eine interne Pumpe an, die das Wasser aus dem Gefäß über den angeschlossenen Schlauch in den Huminator II pumpt. Ist der internen Wassertanks vollständig gefüllt schaltet die Pumpe auto matisch ab. Der Füllstand sollte auf der Anzeige annähernd 100 %betragen und grün hinterlegt sein.
- 7. Zum Entleeren wird das freie Ende des Schlauches in das im Lieferumfang enthaltene Gefäß getaucht (siehe Abbildung: Rückseite des Huminator II mit angeschlossenem Schlauch zur Befüllung des Systems)
- 8. Durch Betätigen von "entleeren" wird das Wasser aus dem internen Wassertank gepumpt und der Huminator II geleert.

Sowohl das Befüllen als auch das Entleeren kann einige Minuten in Anspruch nehmen. Nachdem der Schlauch entfernt wurde, kann die Arbeit mit dem Huminator II wieder aufgenommen werden.

Tipp: Bitte beachten Sie, dass die Temperaturen in den meisten Laderäumen von Flugzeugen weniger als 5°C beträgt. Der Huminator II sollte niemals unter 5°C transportiert werden. Verwenden Sie daher einen temperierten Transport um das Gerät per Flugzeug zu transportieren.

 $\mathcal{M}$ 

Mit zunehmender Anzahl und Dauer der Messungen entleert sich der Tank des Huminator II. Dies kann an der Füllstandsanzeige abgelesen werden. Achten Sie vor der Messung immer darauf, genügend Wasser im Tank zu haben. Gerade bei längeren Messabläufen ist auf eine ausreichende Befüllung zu achten.

Verwenden Sie ausschließlich destilliertes Wasser und achten Sie darauf, dass der PVC-Schlauch frei von Schmutzpartikeln gelagert wird. Kontrollieren Sie ihn auf Ablagerungen. Der Schlauch darf ausschließlich in einwandfreiem Zustand verwendet werden, da sonst Verschmutzung wie z.B. Kalkablagerungen in das System gelangen und die Lebensdauer des Huminator II verkürzen.

Achten Sie darauf, dass der Schlauch wie vorgesehen angebracht ist und kontrollieren Sie ob Wasser hinein oder hinaus gepumpt wird. Sitzt der Schlauch nicht richtig kann kein Wasser hinein oder hinaus gelangen, was zu einer Schädigung des Systems führen kann.

Beim Befüllvorgang sollte darauf geachtet werden, dass sich keine Luft im PVC Schlauch befindet. Dies lässt sich beim Befüllen aus einer Flasche erreichen, indem ein leichter Überdruck erzeugt wird.

### 4.3.1 Huminator II entleeren und ausschalten

Durch das Betätigen der Standby-Taste im linken oberen Eck der Startseite wird der Huminator II herunter gefahren, halten Sie die Standby Taste dafür ca. drei Sekunden gedrückt (siehe Abbildung: Ausschnitt der Startseite mit Button zum Herunterfahren des Systems).

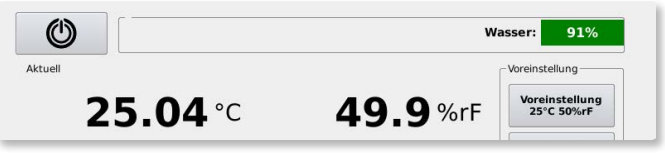

Abbildung: Ausschnitt der Startseite mit Button zum Herunterfahren des Systems

Die Anzeige des Huminator II wechselt zum Systemmenü und ein Pumpgeräusch wird hörbar. Die Pumpe führt Wasser aus dem Befeuchtungssystem in den Tank zurück. Dieser Vorgang wird im Systemmenü über eine Prozentanzeige visualisiert (siehe Abbildung: Prozentuale Anzeige des Wasserstandes in Generator und Tank).

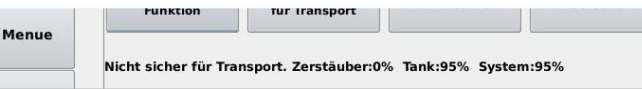

Abbildung: Prozentuale Anzeige des Wasserstandes in Generator und Tank im Servicemenü

Die Prozentanzeige des Generators sinkt und die des Wassertanks steigt. Sobald im Systemmenü die Meldung "Transportsicher über 5°C" erscheint, können Sie den Huminator II durch Betätigen des Netzschalters an der Geräterückseite ausschalten. In diesem Stadium ist der Huminator II transporttauglich und kann an einen anderen Standort verlagert oder Versand werden.

**Tipp:** Beim Transport, der Lagerung oder dem Versand des Huminator II sollte der Messkammerdeckel immer geöffnet sein, bzw. ein oder mehrere Stopfen abgezogen werden. Dadurch wird die Kondenswasserbildung in der Messkammer und auf den Referenzfühlern vermieden. Die Bildung von Kondenswasser kann dazu führen, dass bei nachfolgenden Kalibrierungen unnötige Messfehler und lange Anpassungszeiten auftreten.

Warnung: Der Huminator muss vor dem Ausschalten am Netzschalter auf der Geräterückseite zwingend über das oben genannte Verfahren heruntergefahren werden. Das Ausschalten ohne Herunterfahren kann einen Fehlermodus zur Folge haben.

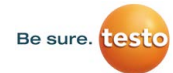

### 5. Menüstruktur

Grundsätzlich ist die Menüstruktur des Huminator II in zwei Ebenen gegliedert. Auf der ersten Ebene befindet sich das Hauptmenü und unter verschiedenen Punkten finden sich noch Untermenüs (siehe Abbildung: Menüebenen). Über die Startseite gelangt man durch Berührung des Symbols "Menü" in die zweite Ebene, dem Untermenü. Das Symbol "Menü" befindet sich in der rechten unteren Ecke des Displays.

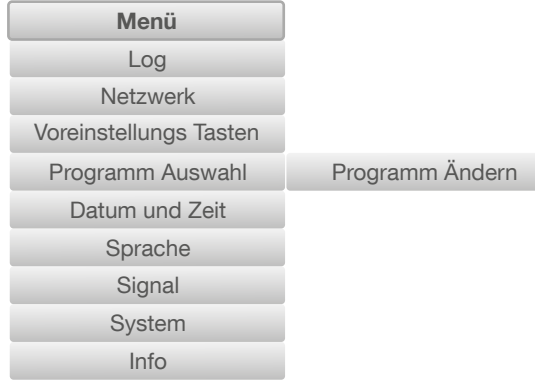

Abbildung: Menüebenen

Die Pfeiltasten auf der linken Seite dienen der Navigation durch die verschiedenen Untermenüs. Alternativ öffnet sich durch Betätigen des Symbols "Menü" zwischen den beiden Pfeiltasten ein Überblick über den Menüinhalt (siehe Abbildung: Menüübersicht). Hier kann direkt auf die einzelnen Untermenüs zugegriffen werden.

Über das Symbol "Messwerte" gelangen Sie jederzeit zur Startseite zurück. Dieses befindet sich an der linken unteren Ecke des Displays.

Alle Einstellungen, welche in den Untermenüs vorgenommen werden, bleiben auch nach dem Aus- und Einschalten des Huminator II bestehen.

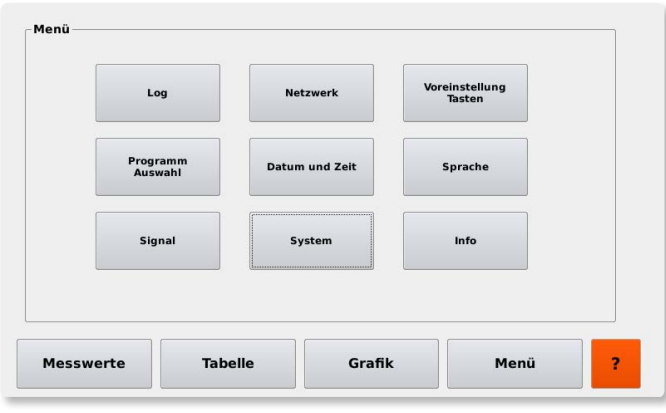

Abbildung: Menüübersicht

Tipp: Auf jeder Ebene des Menüs befindet sich im rechten unteren Eck ein orange hinterlegtes Fragezeichen. Durch die Betätigung dieses Fragezeichens gelangen Sie in den Hilfetext, in dem das jeweilige Menü, sowie die einzelnen Tasten erläutert sind.

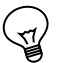

# Be sure, **itest**

### 5.1 Sprachauswahl

Die Menü-Führung kann in unterschiedlichen Sprachen angezeigt werden. Werksseitig ist Englisch voreingestellt. Um die Sprache zu ändern führen Sie bitte folgende Schritte durch:

- 1. Berühren Sie im Startmenu das Symbol "Menü" auf der rechten unteren Seite um auf die Ebene des Untermenüs zu gelangen.
- 2. Im Untermenü angekommen, gelangen Sie über die Pfeiltasten auf der linken Seite zum Menüpunkt Sprache. Alternativ kann durch das Berühren des Symbols "Menü" links zwischen den Pfeiltastend, die Menüübersicht aufgerufen werden und der Menüpunkt Sprache direkt angesteuert werden.
- 3. Im Untermenü Sprache (siehe Abbildung: Menüpunkt Sprache)können Sie nun die gewünschte Sprache auswählen. Dies erfolgt durch Berührung des Symbols mit dem jeweiligen Länderkennzeichen.
- 4. Der Huminator II stellt nun die gesamte Menü-Führung auf die gewünschte Landessprache um. Durch berühren des Symbols "Messwerte" gelangen Sie zurück zur Startseite.

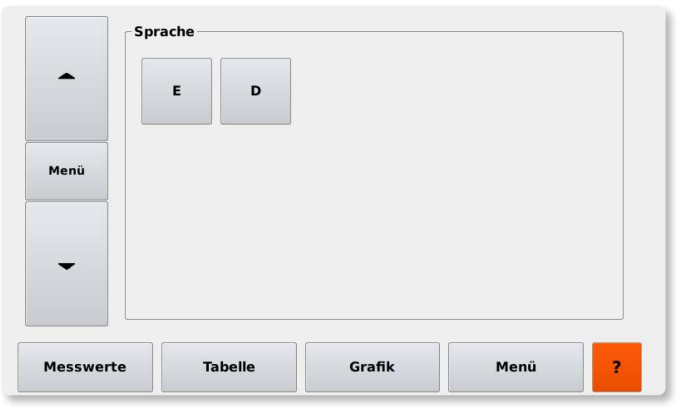

Abbildung: Menüpunkt Sprache

### 5.2 Datum- und Zeiteinstellung

Der Huminator II verfügt über eine Datum-und Zeitanzeige. Die Angaben zu Zeit und Datum kommen besonders dann zum Tragen, wenn der Messablauf mit dem Huminator II programmiert oder Messreihen, welche einen zeitlichen Bezug benötigen, ausgewertet werden sollen. Die Vorgehensweise zur Einstellung von Datum und Uhrzeit erfolgt ähnlich wie die Sprachauswahl:

- 1. Berühren Sie im Startmenu das Symbol "Menü" auf der rechten unteren Seite um auf die Ebene des Untermenüs zu gelangen.
- 2. Im Untermenü angekommen, gelangen Sie über die Pfeiltasten auf der linken Seite zum Menüpunkt Datum und Zeit. Alternativ kann durch das Berühren des Symbols "Menü" links zwischen den Pfeiltasten, die Menüübersicht aufgerufen werden und der Menüpunkt Datum und Zeit direkt angesteuert werden.
- 3. Im Untermenü Datum und Zeit (siehe Abbildung: Menüpunkt Datum und Zeit) kann nun die aktuelle Zeit und das Datum eingestellt werden. Wählen Sie hierzu die jeweilige Zeit- oder Datum-Bezeichnungen aus (z.B. Jahr, Tag oder Sekunde). Nach Auswahl der einzelnen Bezeichnungen öffnet sich die Eingabemaske, in der Sie die Werte für Datum und Zeit einstellen können. Durch das Berühren des Symbols "Speichern" werden die eingestellten Werte für alle Bereiche des Huminator II übernommen.
	- Datum und Zeit  $\overline{\phantom{a}}$ lahr Stunde  $\sqrt{1}$ lahr 2013 2 Monat  $10<sup>10</sup>$  $3$  Tag  $24$ Monat Minute 4 Stunde  $18$ Menü 5 Minute  $\overline{\mathbf{z}}$ 6 Sekunde 15 Tag Speichern **Messwerte** Tabelle Grafik Menü

Abbildung: Menüpunkt Datum und Zeit

4. Über das Symbol "Messwerte" gelangen Sie zurück zur Startseite.

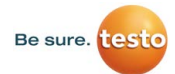

### 6. Vorbereiten und Durchführen einer ersten Messung

#### 6.1 Messkammer

Bevor eine Messung begonnen wird sollte wie in Kapitel 4 beschrieben der Fühler sowie die Trockenkartusche geprüft werden.

Die Messkammer des Huminator II befindet sich rechts neben dem Display. Hier können Messfühler und Datenlogger unterschiedlicher Bauart und Form gemessen und/ oder überprüft werden. Wegen ihrem großen Fassungsvermögen können in der Messkammer auch kleinere Wetterstationen, wie zum Beispiel die testo t184 Wetterstation, gemessen werden.

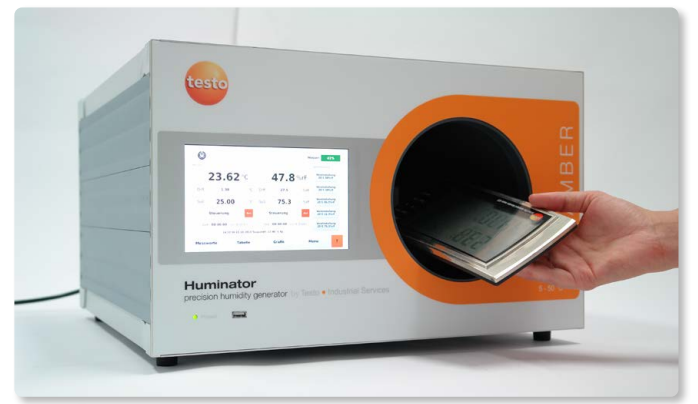

Abbildung: Geöffnete Messkammer mit Wetterstation

Ein in der Messkammer verbauter Lüfter sorgt für eine homogene Verteilung der Luftfeuchtigkeit.

Zudem ist ein hochpräziser Feuchtefühler in die Kammer integriert. Dieser Feuchtefühler ist ausgestattet mit einem so genannten kapazitiven Polymer-Sensor. Er misst die relative Luftfeuchte in % rF. Die relative Luftfeuchte (% rF) ist das prozentuale Verhältnis

zwischen dem momentanen Dampfdruck des Wassers und dem Sättigungsdampfdruck. Dieser Anteil ist abhängig von der Temperatur. Der Feuchtefühler übernimmt zum einen die Steuerung für die interne Regelung des Huminator II und zum anderen wird er als Referenzfühler für die am Display angezeigten Temperatur und Luftfeuchtemesswerte eingesetzt. Es handelt sich dabei um einen digitalen Feuchte-Fühler der Baureihe 6610. Dieser kann ohne den Huminator 2 kalibriert werdenSomit müssen Sie zur Kalibrierung nur den Referenzfühler und nicht das komplette Gerät einsenden. Sie sollten den Fühler regelmäßig kalibrieren, besonders wenn Sie den Fühler als Referenzfühler einsetzen. Nur wenn der Fühler regelmäßig kalibriert wird, kann eine gleich bleibende Genauigkeit über Jahre hinweg gewährleistet werden. Zudem sollten Sie den Referenzfühler in kleinen Zeitintervallen an Feuchtefixpunkten verifizieren.

Tipp: Wenn Sie sich einen zweiten Referenzfühler anschaffen entstehen Ihnen durch die Rekalibrierung keine Ausfallzeiten. Ist beim Referenzfühler die Kalibrierung fällig, kann der redundante Fühler eingesetzt werden (siehe hierzu Kapitel 10.2).

Verschlossen wird die Messkammer durch den abziehbaren Messkammerdeckel. Im Messkammerdeckel befinden sich fünf herausnehmbare und auswechselbare Stopfen. Durch diese Stopfen können bis zu fünf Fühler unterschiedlicher Bauart und Form in die Messkammer des Huminator II geführt und deren Messungen parallel durchgeführt werden.

### 6.2 Bestücken der Messkammer

Die verwendeten Messmittel sollten vor dem Gebrauch auf ihre Funktionsfähigkeit überprüft werden. Im Rahmen einer solchen Funktionsfähigkeitsprüfung sollten Sie mindestens die folgenden Punkte im Vorfeld klären:

- Ist das Messmittel zur Messung von Luftfeuchte und Temperatur geeignet?
- Liegt ein technischer Defekt vor?
- Ist die Batteriekapazität ausreichend um einen störungsfreien Messablauf zu gewährleisten?

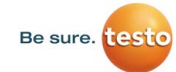

### Datenaufzeichnungsgeräte (Datenlogger):

Besonders bei Datenaufzeichnungsgeräten, wie Messdatenloggern ist eine ausreichende Batteriekapazität wichtig, um den Messablauf nicht zu unterbrechen. Die Logger werden für den gesamten Messvorgang in die Messkammer gelegt. Sie sollten Messdatenlogger deshalb vor Beginn einer Datenaufzeichnung auf die Batteriekapazität prüfen, programmieren und zeitlich an den Messablauf anpassen.

Bei dem Bestücken der Messkammer mit Datenloggern ist zudem darauf zu achten, dass die Messkammer nicht überfrachtet wird. Werden zu viele Datenlogger in die Messkammer gelegt, können Messfehler entstehen. Durch die Überladung werden die internen Sensoren der Datenlogger bedeckt und der freie Zugang zum Messkammerklima verbaut. Der geeignete Umfang der Bestückung hängt von der Größe und Form der Datenlogger ab. Die passende Menge verhindert mögliche Messfehler und verkürzt die Angleichzeit der Datenlogger an das Messkammerklima.

Zusätzlich sollten Sie bei der Bestückung der Messkammer darauf achten, die Zirkulation des Messkammerklimas nicht zu blockieren. Zur Zirkulation sind auf der linken Seite der Messkammer Bohrungen eingelassen, welche unbedingt freiliegen müssen.

Tipp: Je höher die Beladung der messkammer, desto höher die Wäremekapazität in der Kammer desto träger das Regelverhalten des Huminator 2.

#### Fühler:

Wird die Messkammer mit Fühlern bestückt, müssen diese möglichst dicht mit der für Sie vorgesehenen Öffnung abschließen und der Messkammerdeckel ordnungsgemäß verschlossen sein. Wenn der Fühler nicht richtig abgedichtet wird oder die Messkammer nicht ordnungsgemäß verschlossen wird, kann dies zu einem unerwünschten Austausch zwischen dem Klima in der Messkammer und dem Umgebungsklima führen. Dadurch entstehen Instabilitäten während den Messungen.

Tipp: Die mitgelieferten Stopfen dichten im Regelfall verschiedene Fühlergrößen ab. Sollte dies nicht der Fall sein und der Stopfen nicht passgenau mit dem Fühlergehäuse abschließen, kann zusätzlich leicht entfernbare Dichtungsmasse, wie Knete, zur Abdichtung verwendet werden.

### 6.3 Manuelles Einstellen und Starten der Messung

Nachdem die Messkammer bestückt und ordnungsgemäß verschlossen wurde, kann mit der Messung begonnen werden. Führen Sie hierzu bitte folgende Schritte durch:

- 1. Temperatur und relative Luftfeuchte müssen getrennt voneinander eingestellt werden. Zum manuellen Einstellen der Temperatur und der relativen Luftfeuchte berühren Sie auf der Startseite den jeweiligen Sollwert. Es öffnet sich eine Eingabemaske.
- 2. Über die Eingabemaske können Sie die gewünschte Temperatur / relative Luftfeuchte einstellen.
- 3. Bestätigen Sie Ihre Eingabe mit "OK". Das System leitet Sie automatisch zurück auf die Startseite und der gewünschte Messpunkt erscheint als Zahlenwert neben dem ..Soll" Svmbol.
- 4. Durch Berühren des Symbols "Steuerung" starten Sie die Temperatur- und Feuchteregelung im Huminator II.
- 5. Durch wiederholtes Berühren des Symbols "Steuerung" stoppen Sie die Temperatur- und Feuchteregelung wieder.

Hinweis: Wählen Sie hier Messpunkte außerhalb des Messbereiches des Huminator II, so färbt sich die Eingabe ROT und der Huminator II verweigert die Eingabe.

Nachdem die Temperatur- und Feuchteregelung gestartet wurde, leuchtet das Symbol "Steuerung" Grün und der Huminator II regelt die eingegebenen Werte ein. Die aktuellen Werte können über die Anzeige auf der Startseite eingesehen werden. Die Differenzanzeige (zwischen den Anzeigen der Soll- und Ist-Werten) gibt an, wie viel der aktuell gemessene Wert vom definierten Soll-Wert abweicht.

Neben der Datum- und Zeitanzeige kann die Taupunkttemperatur (... °C tp) "Taupunkt"

!

eingesehen werden. Diese Taupunkttemperatur wird in Anlehnung an die so genannte Magnus-Formel berechnet und gibt an, bei welcher Temperatur die in der Messkammer aktuell gemessene Luftfeuchte kondensieren würde. Die Taupunktanzeige wird benötigt, wenn Messgeräte kalibriert werden, die zusätzlich oder ausschließlich die Taupunkttemperatur anzeigen.

Erreichen die Messwerte die von Ihnen vorgegebenen Werte, so beginnt die Stabilisierungsphase. Feuchte und Temperatur sind jeweils Stoppuhren zugeordnet. Diese befinden sich auf der Startseite unterhalb des Symbols "Steuerung". Die Stoppuhren geben an, wie lange sich das Klima in der Messkammer innerhalb bestimmter Stabilitätskriterien befindet. Die Stabilitätskriterien, auch Toleranzgrenzen genannt, können variiert und dadurch der Startzeitpunkt der Stoppuhr beeinflusst werden.

Tipp: Die Zeitangabe der Stoppuhr ist für die Anpassungszeit der Messfühler an das Klima in der Messkammer wichtig. Diese Angleichzeit kann je nach Bauart der jeweiligen Sensoren sehr unterschiedlich sein. Um Messfehler zu vermeiden sollte die Angleichzeit unbedingt eingehalten werden, bevor Sie mit der Messung beginnen.

### 6.4 Einstellen der Toleranzgrenzen (Stabilitätskriterien)

Die Toleranzgrenzen legen absolut betrachtet fest, wie viel der tatsächlich in der Messkammer gemessene Messwert vom festgelegten Soll-Wert maximal abweichen darf. Diese Abweichung können Sie über die Startseite des Huminator II einstellen:

- 1. Berühren Sie auf der Startseite die Zeitangabe unter den Soll-Werten für Temperatur oder relativer Feuchte. Es öffnet sich ein Eingabefeld.
- 2. In diesem Eingabefeld können Sie die Toleranzgrenzen für die Temperatur im Bereich von  $\pm 0.1$  bis 10.0 ° C und für die relative Luftfeuchte im Bereich von  $\pm 0.1$ und 10,0 % rF eingeben.
- 3. Durch Berühren von "OK" wird die Eingabe gespeichert und der Wert erscheint als Toleranzgrenze (geklammert).

Weicht der gemessene Wert weniger als die festgelegte Toleranzgrenze vom eingestellten Sollwert ab, befindet sich das Klima in der Messkammer innerhalb der von Ihnen vorgegebenen Toleranzgrenzen und die der Temperatur und Feuchte zugeordneten Stoppuhren starten. Die Stoppuhr unterbricht, sobald Änderungen am Klima in der Messkammer auftreten, welche die Toleranzgrenzen überschreiten. Solche Änderungen können beispielsweise durch das Öffnen der Messkammer bei laufender Messung oder auch durch eine Änderung des Messpunktes hervorgerufen werden. Erreicht das Klima in der Messkammer die vorgegebenen Toleranzgrenzen wieder, so nimmt die Stoppuhr die Zeitmessung wieder auf.

### 6.5 Wechseln des Messpunktes

Änderung des Messpunktes:

- 1. Berühren Sie auf der Startseite den der Temperatur bzw. Feuchte zugeordneten Sollwert. Das Eingabefeld öffnet sich erneut.
- 2. Geben Sie den gewünschten Wert ein und bestätigen Sie mit "OK".
- 3. Das System leitet Sie automatisch zurück auf die Startseite, wo der neue Wert ange zeigt wird.

Der Huminator II übernimmt die Werte und regelt das gewünschte Klima in der Klimakammer.

Tipp: Die relative Luftfeuchte ist temperaturabhängig. Luft kann bei geringen Temperaturen weniger Feuchtigkeit aufnehmen. Um bei einem Temperaturwechsel einen möglichen Wasserausfall (Kondensat) zu vermeiden, sollten Sie vor einem Temperaturwechsel relative Luftfeuchte auf einen niedrigen Wert (< 20 % rF) einstellen.

Die Geräte sollten sich zunächst an die neue Temperatur anpassen. Erst wenn die Anzeige von Huminator II und Messgeräte annähernd gleich ist sollte mit der Regelung der relativen Luftfeuchte begonnen werden.

Sinnvoll ist es, mit einem niedrigen Feuchtwert zu beginnen und diesen zu steigern.

5Y

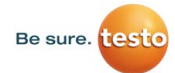

### 6.6 Grafische und Tabellarische Darstellung und Speicherung des Messablaufes

Auf der Startseite Ihres Huminator II können Sie durch Betätigen der Symbole "Tabelle" oder "Grafik" den durchgeführten Messablauf grafisch oder tabellarisch darstellen lassen. Um Werte tabellarisch darstellen zu lassen muss die Log-Einstellung aktiviert werden (siehe hierzu Kapitel 6.6.2).

### 6.6.1 Grafische Darstellung

Die Messung wird durch das Einschalten der Steuerung automatisch gestartet. Parallel dazu startet auch die grafische Aufzeichnung des Messverlaufs. Diese kann am Display über das Symbol "Grafik" visualisiert werden. Es öffnet sich das unten abgebildete Fenster.

In diesem Fenster wird ein Liniendiagramm dargestellt. Auf der vertikalen Y-Achse werden Temperatur (rotes °C) und Feuchte (blaues % rF) abgebildet. Die Zeiteinteilung befindet sich auf der horizontalen X-Achse und wird in Sekunden (s) angegeben. Innerhalb des Diagramms wird der aufgezeichnete Messverlauf durch zwei Linien für Temperatur (rot) und Feuchte (blau) grafisch dargestellt und fortlaufend aktualisiert. Die grafische Aufzeichnung ermöglicht Ihnen einen Messverlauf mit einer Dauer von ca. 2,8 Stunden in Form eines Ringspeichers grafisch darzustellen. Dazu werden 20 Diagrammfenster zu je 500 Sekunden erstellt.

Rechts oben im Display sehen Sie die Anzahl der Diagrammfenster, welche bereits Aufzeichnungswerte enthalten. In der oberen rechten Ecke des Displays werden die aktuellen Messwerte und die festgelegten Sollwerte angezeigt. Ist die Aufzeichnungszeit von ca. 2,8h abgelaufen, beginnt die grafische Darstellung der Messdaten mit dem ersten Fenster von neuem. Durch Betätigen der Pfeiltasten rechts im Display können Sie den gesamten Messverlauf visualisieren und so mögliche Schwankungen während der Messung grafisch anzeigen lassen. Über das Symbol "Aktuelle Seite" kommen Sie wieder zurück zu den aktuell aufgezeichneten Werten.

### 6.6.2 Tabellarische Darstellung

Der Messverlauf kann ebenfalls tabellarisch dargestellt und aufgezeichnet werden. Mit dem Huminator II können bis zu 10.000 Messwerte, aufgeteilt auf 10 Dateien zu je 1.000 Messwerten auf einen internen Speicher gespeichert werden. Die gespeicherten Daten können auf einen USB 2.0 Stick übertragen und ausgelesen werden.

Zur tabellarischen Aufzeichnung und Speicherung der Messdaten müssen Sie zunächst eine so genannte Log-Datei definieren. In dieser werden die Messdaten gespeichert und eine Aufzeichnungsrate festgelegt. Hierzu öffnen Sie das Untermenü "Log". Berühren Sie im Startmenu das Symbol "Menü" auf der rechten unteren Seite um auf die Ebene des Untermenüs zu gelangen.

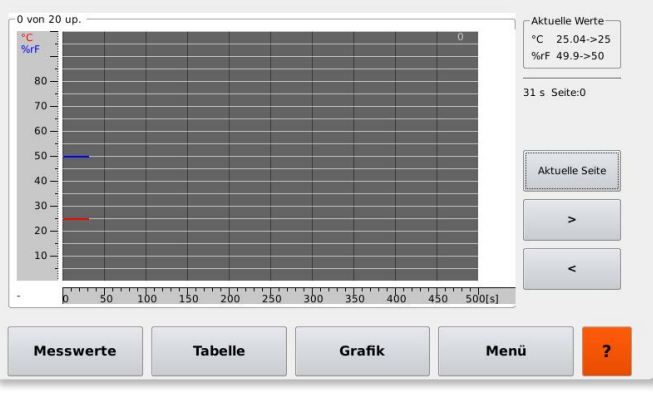

Abbildung: Grafische Darstellung der aufgezeichneten Werte

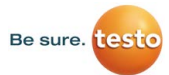

!

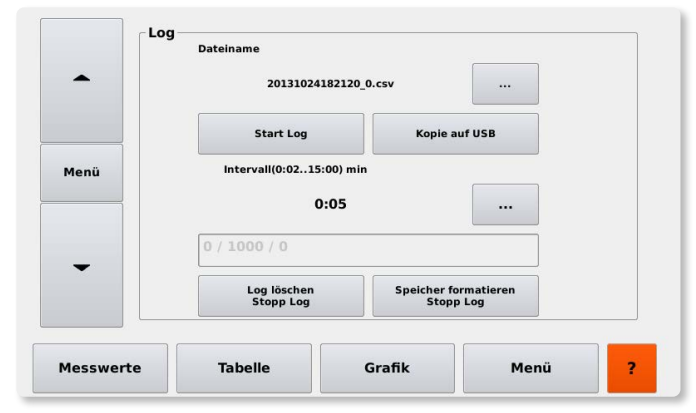

Abbildung: Untermenü zum Einstellen der Log-Parameter

Die Log-Datei kann zur Differenzierung nummeriert werden. Um dem Log eine nummerische Bezeichnung zu geben, berühren Sie das Symbol ....." hinter dem Dateinamen (siehe Abbildung: Untermenü zum Einstellen der Log-Parameter). Jetzt öffnet sich ein Eingabefeld, in dem Sie einen Wert zur Bezeichnung eingeben können. Voreingestellt erscheint hier ein Zeitstempel mit aktuellem Datum und Uhrzeit. Wird der voreingestellte Zeitstempel verwendet, können die Daten dem Zeitpunkt des Aufzeichnungsbeginns zugeordnet werden.

Das Aufzeichnungsintervall, mit dem die Messdaten gespeichert werden sollen, kann durch Berühren des Symbols "..." hinter dem aktuell angezeigten Intervall festgelegt werden. Es kann ein Intervall zwischen 2 Sekunden und 15 Minuten definiert werden. Durch Betätigen des 'Start Log' Button starten Sie die Aufzeichnung der Daten. Unter "Intervall" wird angezeigt, wie viele Messwerte in der aktuellen Log-Datei bereits enthalten sind. Nach 1.000 Messwerten wird der Index im Dateinamen um eins erhöht und die Aufzählung beginnt von neuem. Die Messdatenaufzeichnung kann über das Symbol "Stopp Log" unterbrochen werden. Um Messdaten der aktuellen Aufzeichnung zu löschen betätigen Sie das Symbol "Stopp Log/Log löschen". Jetzt wird die letzte Aufzeichnung gestoppt und gelöscht. Vorherige Aufzeichnungen bleiben bestehen. Durch "Start Log" wird die Aufzeichnung weiter geführt.

Sobald 10 x 1.000 Werte aufgezeichnet wurden, bricht die Aufzeichnung automatisch ab. Die Regelung bleibt vom Ende der Aufzeichnung unberührt. Die Messung wird weiter ausgeführt, nur die Daten werden nicht mehr aufgezeichnet.

Wenn Sie weitere Messdaten aufzeichnen möchten, müssen Sie die gespeicherten Werte durch Betätigen des Symbols "Speicher formatieren Stopp Log" vom internen Speicher löschen. Dabei wird die laufende Aufzeichnung unterbrochen und alle Daten, die sich auf dem internen Speicher des Gerätes befinden, gelöscht (siehe Hinweis unten).

**Hinweis:** Benötigen Sie die Messdaten für eine spätere Auswertung, so sollten Sie die Daten vor dem Löschen sichern. Dazu muss die aktuelle Messung über das Symbol "Stopp Log" beenden und die aufgezeichneten Messdaten auf einen USB-2.0 Stick (siehe hierzu Kapitel 6.7) oder über Ihr internes Netzwerk (siehe hierzu Kapitel 8) gesichert werden.

Nachdem die Log-Datei gestartet wurde, kann die tabellarische Aufzeichnung aufgerufen werden. Im Untermenü "Log" oder dem Startmenü auf der Startseite kann durch Berührung des Symbols "Tabelle" das Aufzeichnungsfenster aufgerufen werden.

Die in der Tabelle angezeigten Messwerte werden während der Aufzeichnung mit einem numerisch fortlaufenden Index versehen. Der Index wird in der ersten Spalte dargestellt. In der zweiten Spalte finden Sie das zugehörige Datum und die entsprechende Uhrzeit. Die nachfolgenden vier Spalten stellen die Sollwerte und die aktuell aufgezeichneten Ist-Werte für die Temperatur und die Feuchte dar (siehe Abbildung: Display zum Einstellen und zur Ansicht der Aufzeichnung).

Für Änderungen an den Messpunkten, oder dem Aufzeichungsintervall muss die Aufzeichnung nicht unterbrochen werden. Diese Änderungen werden in die laufende Aufzeichnung mit einbezogen und in der Tabelle dargestellt.

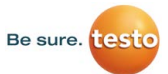

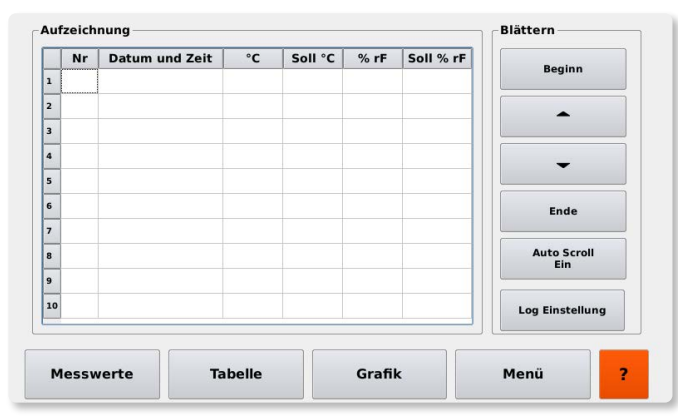

Abbildung: Display zum Einstellen und zur Ansicht der Aufzeichnung

Die voreingestellte Funktion "Auto Scroll" bewirkt, dass die zuletzt aufgezeichneten Werte immer in der aktuellen Ansicht zu sehen sind. Wenn Sie auf "Auto Scroll Aus" klicken wird die fortwährende Aktualisierung ausgeschaltet und die Ansicht wird fixiert. Die Aufzeichnung der Messdaten erfolgt jedoch weiterhin im Hintergrund. Aktivieren Sie den "Auto Scroll" wieder, wechselt die Ansicht zu dem zuletzt aufgezeichneten Wert und wird fortlaufend aktualisiert. Über das Symbol "Beginn" gelangen Sie zum Anfang der Aufzeichnung mit "Ende" zu den zuletzt aufgezeichneten Werten. Mithilfe der Pfeiltasten können Sie in der Aufzeichnung nach oben oder unten "blättern".

#### 6.7 Speicherung der Messdaten auf einen USB-Stick

Die gespeicherten Messdaten können auf einen USB 2.0 Stick übertragen werden. Prinzipiell kann jeder USB 2.0 Stick verwendet werden. Es muss lediglich darauf geachtet werden, dass dieser im FAT 32 Dateiformat formatiert ist. Eine solche Formatierung können Sie über ein geeignetes Betriebssystem wie Windows oder auch Linux durchführen. Informieren Sie sich hierzu bitte in den entsprechenden Benutzerhandbüchern oder wenden Sie sich an Ihre IT-Abteilung. Zum kopieren der auf der SD-Karte gespeicherten Messdaten auf einen USB 2.0 befolgen Sie bitte folgende

#### Schritte:

- 1. Verbinden Sie den USB 2.0 Stick mit der passenden Schnittstelle an der Vorderseite des Huminator II
- 2. Im Untermenü "Log" befindet sich das Symbol "Kopie auf USB", berühren Sie das Symbol wird der Schreibvorgang automatisch gestartet.
- 3. Bei einer erfolgreichen Übertragung erscheint die Statusmeldung "OK"
- 4. Die Daten sind nun auf dem USB 2.0 Stick gespeichert und können über einen PC oder Notebook ausgelesen werden.

Beim Abrufen der Messdaten öffnet sich ein Verzeichnis mit allen Log-Dateien und den dazugehörigen Messdaten. Durch das Öffnen einer Log-Datei gelangen Sie zu den gespeicherten Messdaten. Diese sind numerisch angeordnet und enthalten pro aufgezeichneten Messpunkt das Datum und die Zeit, sowie getrennt durch ein Semikolon, den eingestellten Soll-Wert und den gemessenen Ist-Wert.

#### 6.8 Voreinstellung von Messpunkten

Sie haben die Möglichkeit, fünf feste Messpunkte zu definieren. Diese können direkt über die Startseite ausgewählt werden. Besonders bei sich wiederholenden Messpunkten entsteht dadurch eine enorme Zeitersparnis.

Rechts auf der Startseite befinden sich fünf Symbole mit der Bezeichnung "Voreinstellung" und einem fest hinterlegten Messpunkt. Dieser besteht aus einem Temperaturund einem Feuchtewert. Wird eines dieser Symbole berührt, übernimmt der Huminator II die Werte automatisch als Soll-Wert und regelt ihn für die Messung ein.

Sie haben auch die Möglichkeit voreingestellte Messpunkte während einer laufenden Messung auszuwählen und diese dadurch in die laufende Messung einzubinden.

Die Voreinstellungen können Sie je nach Bedarf anpassen:

- 1. Wählen Sie auf der Startseite "Menü" um auf die auf die Ebene der Untermenüs zu gelangen
- 2. Wählen Sie das Untermenü "Voreinstellungen", die Abkürzungen V1-V5 stehen für die fünf definierbaren Messpunkte.

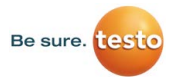

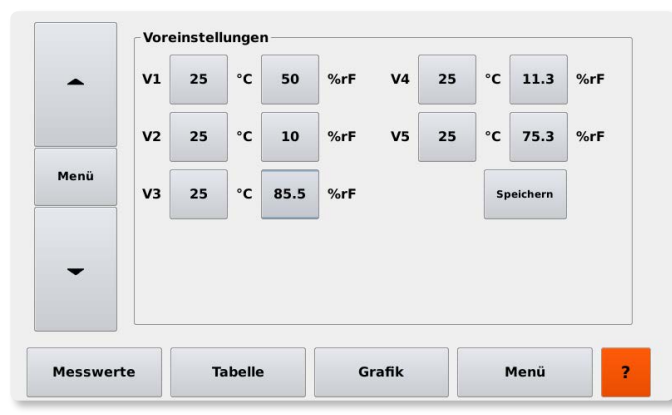

Abbildung: Voreinstellungen

- 3. Um den Messpunkt zu ändern, berühren Sie entweder die Temperatur oder relative Luftfeuchte. Das Eingabefenster öffnet sich
- 4. In die Eingabemaske können Sie den entsprechenden Wert eintragen. Bestätigen Sie Ihre Eingabe über "OK"
- 5. Sie werden automatisch ins Untermenü "Voreinstellungen" geleitet und der Wert aktualisiert
- 6. Entsprechen alle Messpunkte Ihren Erwartungen, muss die Änderung über das Symbol "Speichern" gesichert werden.

Nach erfolgreicher Eingabe und Speicherung finden Sie die definierten Messpunkte auf der Startseite auf der rechten Seite unter "Voreinstellungen".

#### 6.9 Erstellen eines Messprogrammes

Neben der Definition von 5 Messwerten (Voreinstellungen) haben Sie die Möglichkeit bis zu 10 Messprogramme mit jeweils 10 Messpunkten zu erstellen und vom Huminator II automatisch ausführen zu lassen.

Um ein Messprogramm aufzurufen und gegebenenfalls abzuändern wählen Sie im Untermenü das Symbol "Programm Auswahl". Es erscheint eine tabellarische Übersicht mit 10 Messprogrammen. (MP001-MP010). Hinter Name sind Datum, Uhrzeit und die beinhalteten Messpunkte angegeben.

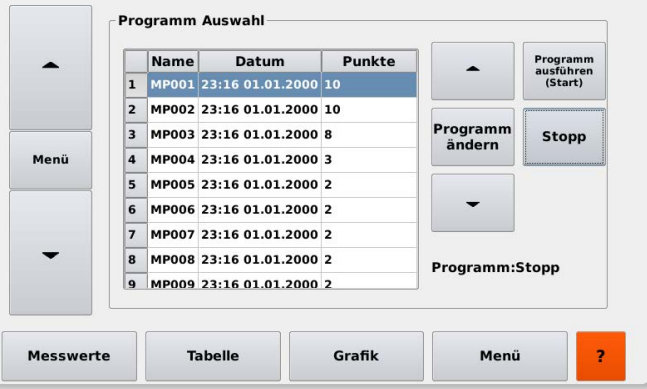

Abbildung: Untermenü Programm Auswahl

Mit den Pfeiltasten auf der rechten Seite kann zwischen den Messprogrammen gewechselt werden. Alternativ dazu kann das gewünschte Programm auch direkt über den Touchdisplay gewählt werden. Wird ein Messprogramm markiert (blau hinterlegt), kann dies über die Symbole rechts geändert, gestartet und gestoppt werden. Wird ein Messprogramm ausgewählt und gestartet, beginnt der Huminator II mit der Messung. Der erste definierte Messpunkt wird automatisch eingestellt und im Startbildschirm angezeigt.

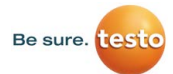

| Aktuell                 |                                                                        |             |                         |                             |        | Preset                         |
|-------------------------|------------------------------------------------------------------------|-------------|-------------------------|-----------------------------|--------|--------------------------------|
|                         | $24.71$ <sup>c</sup>                                                   |             |                         | 50.0 %rF                    |        | Voreinstellung<br>25°C 50%rF   |
| Diff.                   | 0.29                                                                   | $^{\circ}C$ | Diff.                   | 0.0                         | $%$ rF | Voreinstellung<br>25°C 10%rF   |
| Soll                    | 25.00                                                                  |             | °C Soll                 | 50.0                        | $%$ rF | Voreinstellung<br>25°C 85.5%rF |
| <b>Steuerung</b><br>Ein |                                                                        |             | <b>Steuerung</b><br>Ein |                             |        | Voreinstellung<br>25°C 11.3%rF |
| <b>Zeit</b>             | 00:00:04<br>$(+/-0.30°C)$<br>15:51:13 14.10.2020 Taupunkt: 13.59 °C tp |             | Zeit                    | 00:06:47<br>$(+/-0.3\%$ rF) |        | Voreinstellung<br>25°C 75.3%rF |

Abbildung: Anzeige bei aktiviertem Messprogramm

Sobald der Huminator II mit der Messung beginnt, erscheint neben der Programmnummer ein Zähler. Dieser gibt an, welchen Punkt der Huminator II gerade abarbeitet und wie viel Punkte noch vor ihm liegen. Das Messprogramm kann über das Symbol "Stopp" Programm-Auswahlmenü beendet werden.

Der Huminator II bricht das aktuelle Messprogramm ab und behält den letzten Messpunkt bei. Die Regelung wird nicht abgeschaltet, da sich beim Abschalten der Regelung bei hohen Temperatur-/Feuchtewerten Kondensat bilden kann. Bei hohen Werten sollte die Regelung daher manuell vor dem Abschalten auf moderate Werte (25°C; 30% rF) eingestellt und erst nach einigen Minuten abgeschaltet werden.

**Tipp:** Bei hohen Werten sollte die Regelung daher manuell vor dem Abschalten auf moderate Werte (25°C; 30% rF) eingestellt und erst nach einigen Minuten abgeschaltet werden.

Das Messprogramm kann im Programmauswahlmenü über das Symbol " Programm ändern" angepasst werden. Es öffnet sich das Fenster mit dem Titel "Programm Einstellungen".

| $\mathbf{1}$<br>$\overline{2}$ |  |                           |  |                                                                                                    | Programm<br>ausführen<br>(Start) |
|--------------------------------|--|---------------------------|--|----------------------------------------------------------------------------------------------------|----------------------------------|
|                                |  | MP001 23:16 01.01.2000 10 |  |                                                                                                    |                                  |
|                                |  | MP002 23:16 01.01.2000 10 |  |                                                                                                    | ,,,,,,,,,,,,,,,,,,,,,,,,,,,,,,   |
| 3                              |  |                           |  | Programm<br>ändern                                                                                                    | <b>Stopp</b>                     |
| $\mathbf{4}$                   |  |                           |  |                                                                                                    |                                  |
| 5                              |  |                           |  |                                                                                                    |                                  |
| 6                              |  |                           |  |                                                                                                    |                                  |
| $\overline{7}$                 |  |                           |  |                                                                                                    |                                  |
| 8                              |  |                           |  | Programm:Stopp                                                                                                    |                                  |
| $\mathbf{q}$                   |  |                           |  |                                                                                                    |                                  |
|                                |  |                           |  |                                                                                                    |                                  |
|                                |  |                           |  | MP003 23:16 01.01.2000 8<br>MP004 23:16 01.01.2000 3<br>MP005 23:16 01.01.2000 2<br>MP006 23:16 01.01.2000 2<br>MP007 23:16 01.01.2000 2<br>MP008 23:16 01.01.2000 2<br>MP009 23:16 01.01.2000 2 |                                  |

Abbildung: Untermenü Programm Einstellung

Im Fenster "Programm Einstellung" erscheint eine Tabelle, welche die Messpunkte des gewählten Messprogramms zeigt.

Hier kann ein Messprogramm ausgewählt und verändert werden:

- Reihenfolge der Messpunkte definieren
- Messpunkte ergänzen oder löschen
- Toleranzgrenzen für Messpunkte bestimmen
- zeitlichen Verlauf des Messprogramms festlegen

Die Reihenfolge des Messprogramms können Sie ändern, in dem Sie einen Messpunkt auswählen und diesen durch Berühren der Symbole "Nach unten" oder "Nach oben" verschieben. Ein Messprogramm besteht aus mindestens zwei und höchstens zehn Messpunkten.

Im Anschluss können Sie die einzelnen Messpunkte durch den Button 'Neu Num' der Reihenfolge nach neu Nummerieren.

Einzelne Messpunkte können über das Symbol "Löschen" entfernt werden. Im Gegenzug können über "Hinzufügen" neue Messpunkte definiert werden. Es erscheint eine zusätzliche Zeile mit einem Messpunktvorschlag und der Zähler der Tabelle erhöht sich um den Faktor eins.

Wenn Sie diesen oder einen bereits vorhandenen Messpunkt des Messprogramms ändern möchten, wählen Sie den gewünschten Punkt aus. Anschließend können Sie über die Symbole "Temp" und "Feuchte" die Werte anpassen. Die dazugehörige Toleranzgrenze wird über das Symbol "Toleranz % rF" definiert (siehe Kapitel 6.4). Die Stabilitätszeit legt fest innerhalb welcher Zeitspanne der Huminator II die Toleranzgrenzen erreichen soll.

Diese wird über das Symbol "Stabilitäts-Zeit" festgelegt. Erreicht der Huminator II die festgelegten Grenzen nicht innerhalb der vorgegebenen Stabilitätszeit, bricht die Regelung ab und der nächste Messpunkt wird angesteuert. Wird die Toleranzgrenze innerhalb der definierten Zeitspanne erreicht, folgt im Anschluss daran die Haltezeit. Diese kann über das Symbol "Halte Zeit" geregelt werden. Die Haltezeit beschreibt den Zeitraum, indem der Huminator II den aktuellen Messpunkt halten soll, bevor der nächste angesteuert wird.

Wurde das Messprogramm vollständig durchgeführt, bleibt die Regelung beim letzten im Messprogramm enthaltenen Messpunkt stehen.

Über die Steuerungstasten kann der Huminator II nun ausgeschaltet werden. Alternativ dazu kann der Huminator II manuell auf einen niedrigen Feuchtewert gefahren und dann ausgeschaltet werden (besonders bei hohen Temperatur- und Feuchtewerte empfiehlt sich dieser Schritt). Das Messprogramm ist beendet und kann, falls es aufgezeichnet wurde, auf ein Speichermedium übertragen und ausgewertet werden.

Während der Messung haben Sie die Möglichkeit das Programm zu unterbrechen und die restlichen Messpunkte zu einem späteren Zeitpunkt messen zu lassen. Im Untermenü "Programm Auswahl" können Sie das laufende Messprogramm über das Symbol "Stopp" beenden und die Steuerung des Huminator II manuell übernehmen

Tipp: Bevor Sie ein Messprogramm starten, sollten Sie sowohl den Wasserstand als auch die Trockenpatrone kontrollieren. Es besteht die Gefahr, dass zu wenig destilliertes Wasser in den Wassertanks vorhanden ist oder das Trocknungsmittel verbraucht ist. Der Huminator II ist dann nicht mehr in der Lage seinen vollen Leistungsumfang auszuschöpfen.

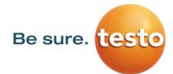

Während der laufenden Messung einzelner Messpunkte oder eines Messprogramms können verschiedene Signaltöne (z.B. Stabilitäts-Zeit oder Ende des Messprogramms) eingebunden werden. Zum Einstellen der Signaltöne berühren Sie im Untermenü das Symbol "Signal" und wählen hier das gewünschte Signal aus.

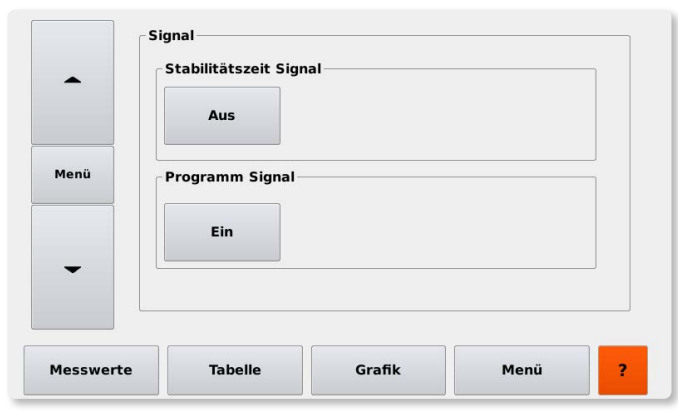

Abbildung: Untermenü zum Einstellen der Signaltöne

Die Signaltöne werden durch Betätigen der jeweiligen Taste aktiviert/deaktiviert. Das Signal für die Stabilitätszeit ertönt, sobald sich der Istwert 5 Minuten innerhalb der Toleranz befindet, die sich auf der Startseite einstellen lässt. Verlässt der Istwert die Toleranz wieder stoppt die Uhr und beginnt erst wieder zu zählen, wenn die Toleranz wieder erreicht wird.

Beim Programm Signal ertönt der Signalton, sobald der Huminator ein von Ihnen gestartetes Programm beendet hat.

### 7. Signaltöne 8. Steuern und Auslesen der Messdaten über das Intranet

Neben der manuellen Steuerung besteht die Möglichkeit den Huminator II über einen Internetbrowser innerhalb Ihres Netzwerkes fern zu steuern:

- Verbinden Sie den Huminator II an der dafür vorgesehenen Schnittstelle auf der Geräterückseite über ein Netzwerkkabel mit Ihrem hausinternen Netzwerkanschluss.
- Anschließend muss dem Huminator II eine IP-Adresse zugewiesen werden. Diese IP-Adresse dient der eindeutigen Identifizierung des Huminator II und ist werksseitig hinterlegt und im Untermenü über das Symbol " Netzwerk" abrufbar (siehe Abbildung: Untermenü zur Eingabe der Netzwerkeinstellungen).
- Berühren Sie das Symbol " IP-Adresse automatisch zuweisen". Im grau hinterlegten Feld erscheint die im Huminator II gespeicherte IP-Adresse.
- Berühren Sie anschließend das Symbol "Standard" und der Huminator II vergibt die dazugehörige so genannte Subnetzmaske und die Standardgateway, ersichtlich in den Feldern "Netmask" und "Gateway".

Alternativ haben Sie die Möglichkeit Ihrem Huminator II manuell eine IP-Adresse zuzuweisen. Diese können Sie entweder über die Netzwerkeinstellungen des Untermenüs "Netzwerk" eintragen oder direkt über die Netzwerkkonfiguration Ihres Computers. Informieren Sie sich dazu in den entsprechenden Handbüchern oder kontaktieren Sie Ihre IT-Abteilung.

Nach erfolgreicher Eingabe muss die IP-Adresse über das Symbol "Speichern" bestätigt werden. Über den Internetbrowser können Sie die definierte IP-Adresse eingeben und die Startseite des Huminator II aufrufen.

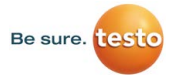

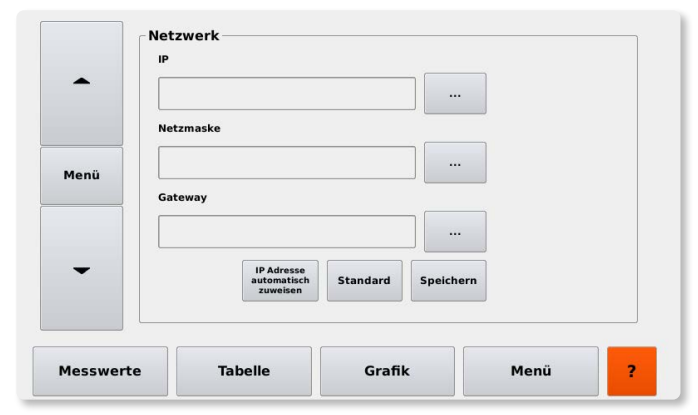

Abbildung: Untermenü zur Eingabe der Netzwerkeinstellungen

Wenn Sie die im Feld "IP" angegebene IP-Adresse beispielsweise im Internet Explorer eingeben erscheint folgender Bildschirm:

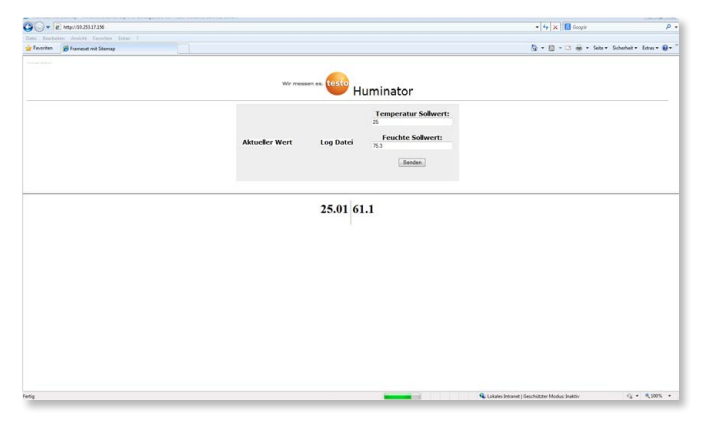

Abbildung: Ansicht der aktuellen Messwerte im Internet Explorer

Auf der Startseite sehen Sie die aktuellen Messdaten des Huminator II. Die Daten werden automatisch aktualisiert. Die Aktualisierung kann auch manuell erfolgen, indem Sie das Symbol "Aktueller Wert" berühren.

In den Feldern "Temperatur Sollwert" und "Feuchte Sollwert" können Messpunkte eingegeben und über das Feld "Senden" an den Huminator II geschickt werden. Der Huminator II beginnt mit der Messung, sofern die Steuerung zuvor am Gerät eingeschaltet wurde.

Über das Symbol "Log Datei" können Sie auf den internen Speicher des Huminator II zugreifen. Hier sind die Log-Dateien gespeichert (siehe Abbildung: Ansicht der im Huminator gespeicherten Log-Dateien). Dies ermöglicht Ihnen einen direkten Zugriff auf die Messwerte. Diese Übersicht der Log-Dateien können Sie über das Feld "Refresh" aktualisieren.

Zum Öffnen einer Log-Datei muss diese einfach angeklickt werden. Es öffnet sich die Übersicht der Messpunkte. Diese sind dem jeweiligen Aufzeichnungsdatum und der Aufzeichnungszeit zugeordnet und zeigen getrennt durch ein Semikolon den jeweiligen eingestellten Soll-Wert und den gemessenen Ist-Wert.Die Messdaten können direkt vom internen Speicher auf Ihren Computer gespeichert werden.

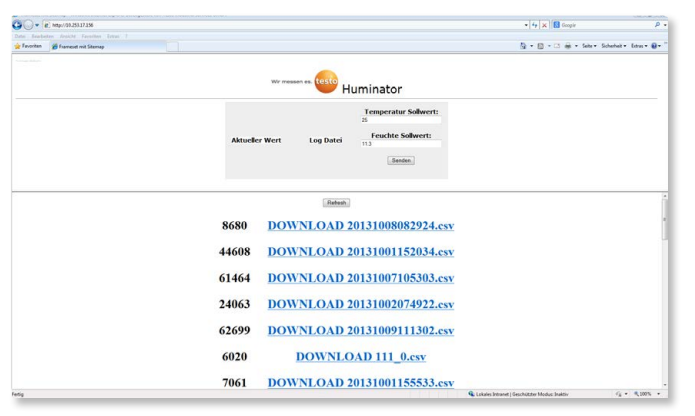

Abbildung: Ansicht der im Huminator gespeicherten Log-Dateien

### 9. Auslesen und Speichern des Huminator II über Schnittstellenkomandos

Neben dem Auslesen der Messdaten über Ihr Intranet, besteht die Möglichkeit den Huminator II über Schnittstellenkommandos auszulesen und zu steuern. Verbinden Sie hierzu den Huminator II an der Geräterückseite mit Ihrem Computer. Dazu verbinden Sie die USB-B-Buchse auf der Rückseite des Huminator II mit einem USB-A-Anschluss an Ihrem Computer.

Rufen Sie an Ihrem Computer ein geeignetes Terminal-Emulationsprogramm auf. Zur Kommunikation mit Ihrem Computer müssen Sie zunächst eine geeignete Schnittstelle konfigurieren. Übernehmen Sie hierzu die in dem Huminator II werksseitig eingestellte Schnittstellen-Konfiguration:

- Übertragungsrate: 115200 Baud
- 8 Datenbit
- 1 Stoppbit
- keine Parität

Die Kommunikation mit Ihren Huminator II erfolgt hierbei im Telegrammstil. Ein Telegramm besteht aus mindestens zwei Parametern. Diese werden durch ein Trennzeichen eingegeben. Jedes Telegramm beginnt mit einem Startzeichen und endet mit einem Endezeichen. Daraus ergibt sich für den Telegrammaufbau allgemein:

[START] [;] [PARAMETER1] [;] [PARAMETER2] <;PARAMETER3> <;PARAMETERn-1> <;PARAMETERn> [ENDE]

Feste Bestandteile des Telegramms werden dabei in eckige Klammern [ ] gesetzt. Optionale oder auch veränderbare Parameter in spitz zulaufenden Klammern < >. Die Parameter selbst sind werksseitig durch so genannte Registernummern festgelegt, die Sie der Registertabelle im Anhang entnehmen können. Dabei stehen gerade Registernummern für Lesezugriffe und ungerade Registernummern für Schreibzugriffe. Jedem

Register in der Tabelle ist eine Funktion zugewiesen. Diese können Sie gegebenenfalls durch Eingabe eines zusätzlichen Parameters in Form einer Variablen beeinflussen.

- Startzeichen: !
- Trennzeichen: ;
- Anzahl (n) eingegebener Parameter: [PCount=n]
- Endzeichen: [CR]
- Checksumme beschreibt eine 8 Bit Summe, die über alle Zeichen zwischen dem Startzeichen und der Checksumme gebildet wird: [Checksum]

Daraus ergibt sich der folgende Telegrammaufbau:

- für einen Lesebefehl ohne Checksumme: [!] [PCount=2] [[;]Register] [CR]

- für einen Schreibbefehl ohne Checksumme: [!] [PCount=3] [[;]Register] [[;]Value] [CR]

- für einen Lesebefehl mit Checksumme: [!] [PCount=3] [[;]Register] [[;]Checksum] [CR]

- für einen Schreibbefehl mit Checksumme: [!] [PCount=4] [[;]Register] [[;]Value] [[;]Checksum] [CR]

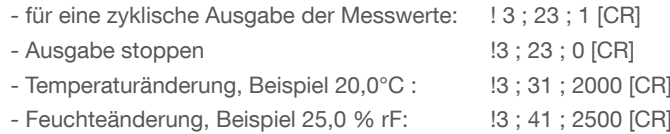

Tipp: Zu Beachten ist hierbei, dass Sie bei der Eingabe der Temperatur- sowie Feuchtewerte die Kommastelle um zwei Stellen nach rechts verschieben müssen. Es darf bei der Eingabe also kein Komma verwendet werden. Eine komplette Liste der Schnittstellenbefehle findet sich im Anhang.

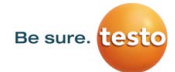

### 10. Wartungshinweise

### 10.1 Aus- und Einbau der Trockenpatrone

Ist das in der Trockenpatrone enthaltene Trockenmittel verbraucht und weitgehend ausgeblichen (nahezu komplette Weißfärbung), so sollten Sie dieses auswechseln und regenerieren. Hierzu müssen Sie die Trockenpatrone mit dem verbrauchten Trockenmittel ausbauen.

- 1. Huminator II über das Symbol "Standby" abschalten
- 2. Ausschalten über den Netzschalter an der Rückseite des Huminator II
- 3. Ziehen Sie die Stromversorgungsleitung vom Huminator II ab
- 4. Die Klappe an der Oberseite des Huminator II öffnen
- 5. Die Trockenpatrone liegt nun offen, diese ist an beiden Ende mit einem Schnell- kupplungsverschluss fixiert (siehe Abbildung: Trockenpatrone mit Schnellkupplungsverschlüssen an beiden Seiten)

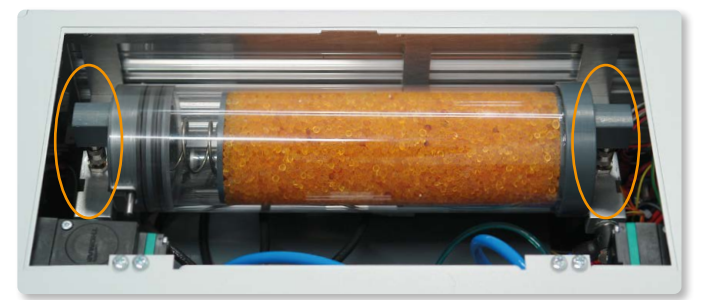

Abbildung: Trockenpatrone mit Schnellkupplungsverschlüssen an beiden Seiten

- 6. Lösen Sie die beiden Schnellkupplungsverschlüsse indem Sie den äußeren Ring des Verschlusses nach oben ziehen (siehe Abbildung: Schnellkupplungsverschluss im Gerät und an der Kartusche)
- 8. Nehmen Sie die gesamte Trockenpatrone aus dem Huminator II (siehe Abbildung: Herausnehmen der Trockenpatrone)

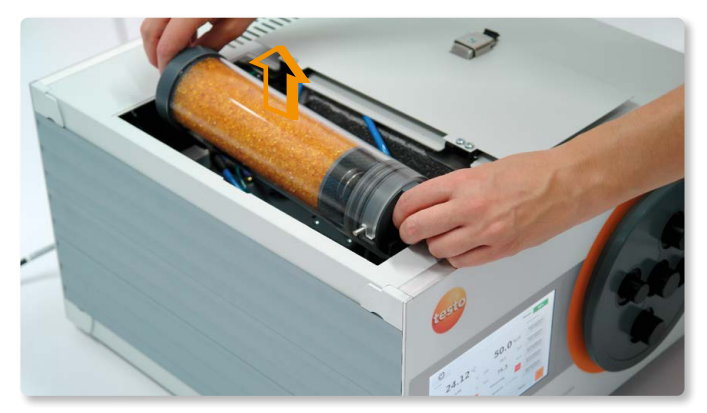

Abbildung: Herausnehmen der Trockenpatrone

- 9. Öffnen Sie den Bajonettverschluss der Patrone und schütten Sie das verbrauchte Granulat in ein geeignetes Gefäß
- 10. Nun gibt es zwei Möglichkeiten:
	- a. Neues Granulat einfüllen
	- b. Altes Granulat im Ofen trocknen
- 11. Trockenpatrone mit dem neuen/regenerierten Granulat auffüllen
- 12. Bajonettverschluss schließen und Trockenpatrone zurück in den Huminator II einsetzen
- 13. Achten Sie auf eine saubere Umgebung, besonders zwischen Gehäuseinnenseite der Trockenpatrone und den Dichtungsringen dürfen sich keine Schmutzpartikel befinden.

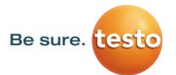

- 14. Beim Einbau der Trockenpatrone sollten Sie zudem darauf achten, dass der Deckel zur Geräteforderseite eingebaut wird. Dies erhöht den Wirkungsgrad insbesondere beim Einregeln von sehr geringen Feuchten.
- 15. Schließen Sie die Klappe des Huminator II und verbinden Sie ihn mit der Stromversorgung

Nun kann der Huminator II wieder verwendet werden.

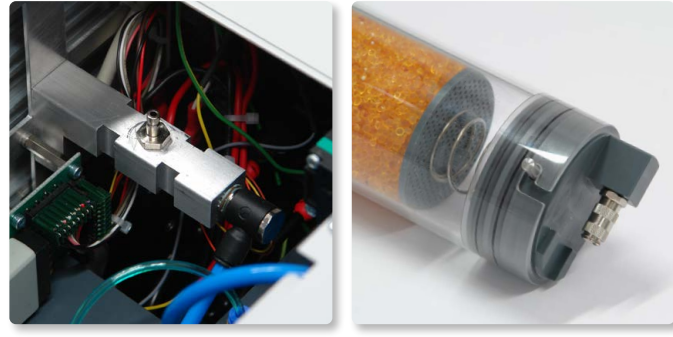

Abbildung: Schnellkupplungsverschluss im Gerät und an der Kartusche

Tipp: Das Granulat kann wie in 9b beschrieben im Ofen getrocknet werden. Füllen Sie das verbrauchte Granulat dafür in ein offenes, hitzebeständiges Behältnis in dem das Granulat ausgebreitet werden kann. Es kann bei ca. 130°C im Ofen getrocknet werden. Es ist einsatzfähig, sobald die Kügelchen wieder orange eingefärbt sind.

### 10.2 Auswechseln des Referenzfühlers

Der eingebaute Referenz- und Regelfühler (testo 6613 0555 6610-L13) sollten periodisch gesäubert und kalibriert werden. Nur so kann eine dauerhafte Genauigkeit erzielt werden.

Tipp: Für eine optimale Langzeitstabilität empfiehlt Testo Industrial Services, den Referenzfühler jährlich zu rekalibrieren und in kleinen Zertintervallen an Feuchtefixpunkten zu verifizieren.

- 1. Huminator II über das Symbol "Standby" abschalten
- 2. Ausschalten über den Netzschalter an der Rückseite des Huminator II
- 3. Ziehen Sie die Stromversorgungsleitung vom Huminator II ab
- 4. Die Klappe an der Oberseite des Huminator II öffnen
- 5. Bauen Sie die Trockenpatrone, wie in Kapitel 10.1 beschrieben, aus
- 6. Die Kontroll- und Referenzfühler befinden sich seitlich in der Messkammer Ziehen Sie den Stecker am Ende der Fühlerleitung ab und den Fühler aus der Messkammer (siehe Abbildung: Abziehen des Fühlers aus der Messkammer und Fühlerstecker lösen)
- 7. Zum Reinigen des Kontroll- und Referenzfühlers entfernen Sie die Schutzkappe und säubern Sie die Spiegelfläche vorsichtig mit einem leicht flüchtigen und rückstandslosen Alkohol. Verwenden Sie hierfür Wattestäbchen oder ein dünnes Baumwolltuch, dass Sie zuvor in Alkohol tränken
- 8. Zum Kalibrieren des Fühlers, senden Sie diesen an ein Kalibrierlabor.
- 9. Stecken Sie den Fühler zurück in die Messkammer, und schließen Sie das Fühlerkabel wieder an (der Druckknopf am Stecker muss immer zur Gehäuseaussenseite zeigen) und bauen Sie die Trockenpatrone (siehe Kapitel 10.1) wieder ein.
- 10. Schließen Sie die Klappe des Huminator II und verbinden Sie ihn mit der Stromversorgung.

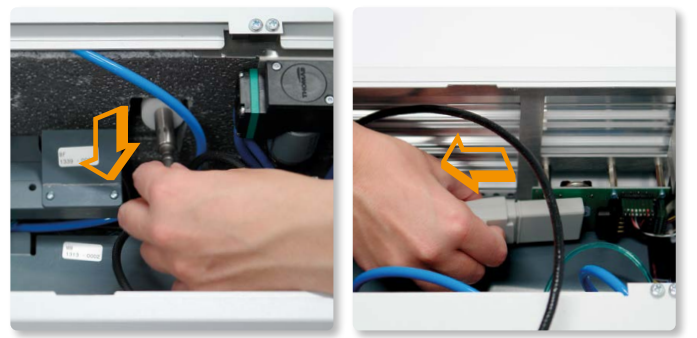

Abbildung: Abziehen des Fühlers aus der Messkammer und Fühlerstecker lösen

Tipp: Falls die Fühler kalibriert werden, kann eine lange Ausfallzeit umgangen werden, indem ein Ersatzfühler angeschafft wird.

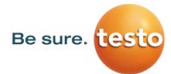

### 10.3 Einlegen des Aktivkohlepads

Wie zu Anfang beschrieben, soll der interne Kreislauf des Huminator 2 vor Verunreinigungen geschützt werden. Hierfür ist der Einsatz von Aktivkohlepads im System vorgesehen. Diese sollten bei häufiger Verwendung regelmäßig nach ca. 6 Monaten erneuert werden.

Um das Aktivkohlepad zu wechseln muss die Kartusche wie in Kapitel 10.1 beschrieben zunächst ausgebaut und entleert werden. Dann das Aktivkohlepad wie in Abbildung 30: Kartusche mit und ohne Aktivkohlepad einlegen. Nachdem sich nun das Aktivkohlepad auf dem Kartuschenboden befindet die Kartusche wieder wie in Kapitel 10.1 beschrieben befüllen und verschließen.

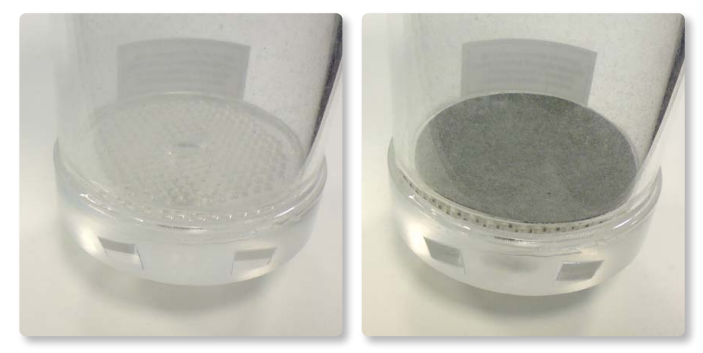

Abbildung: Kartusche ohne (links) und mit Aktivkohlepad (rechts)

### 11. Registriertabelle

Gerade Register: Lesezugriff, ungerade Register: Schreibzugriff.

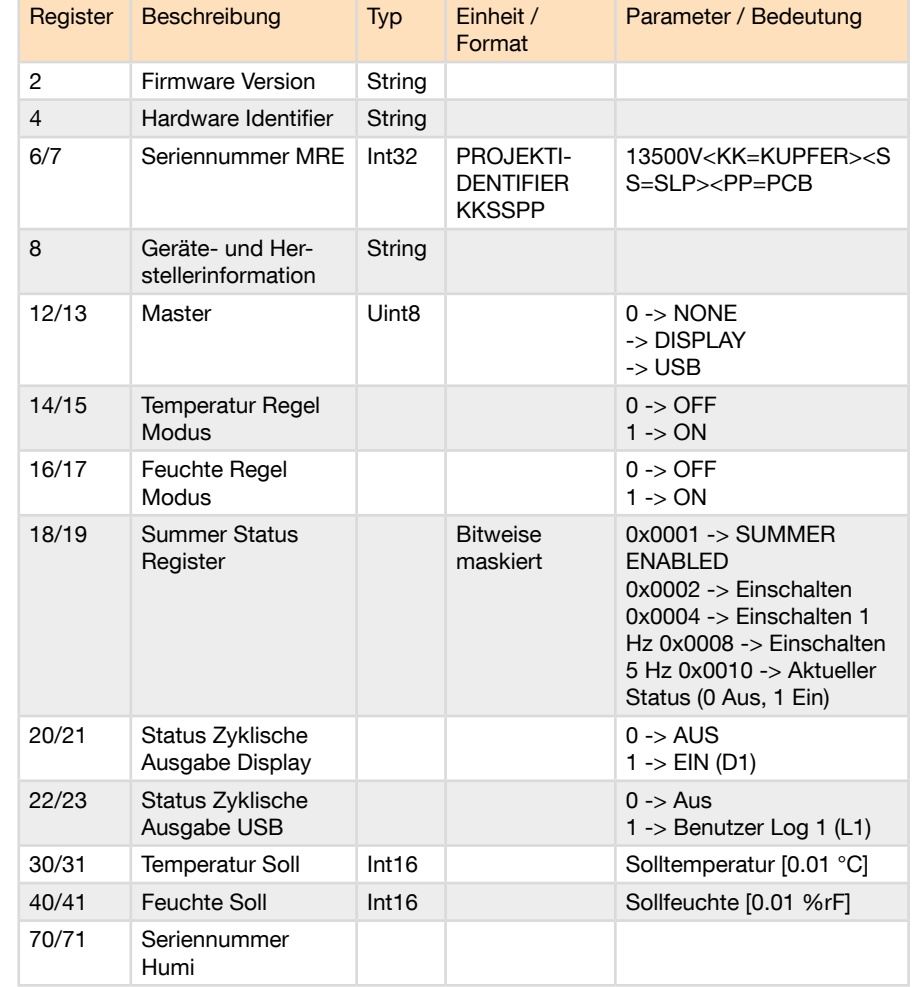

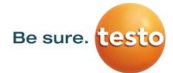

# 12. Log-Ausgaben

Display Standard Log Ausgabe D1

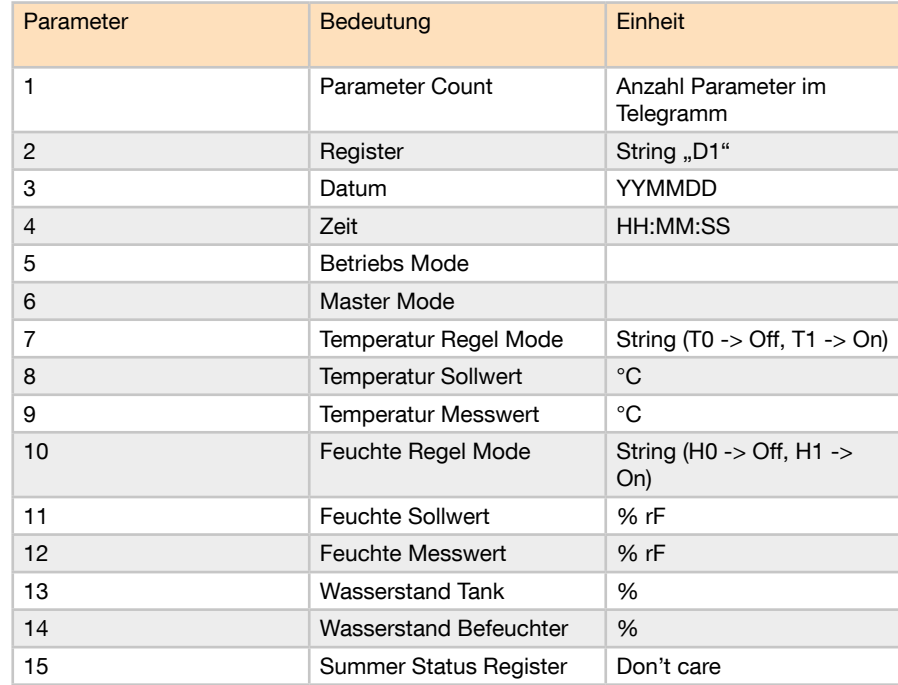

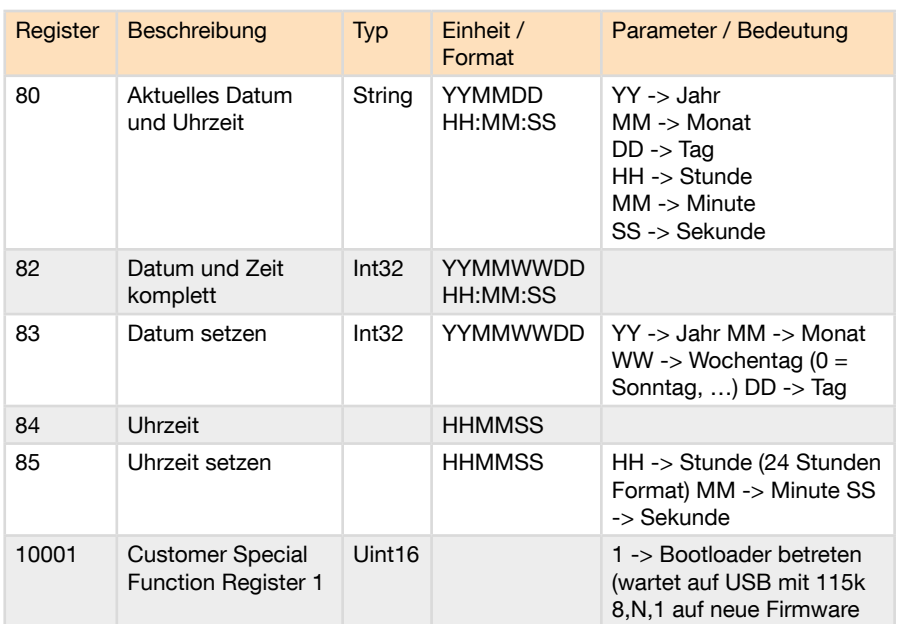

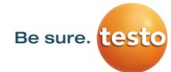

## 13. Technische Daten

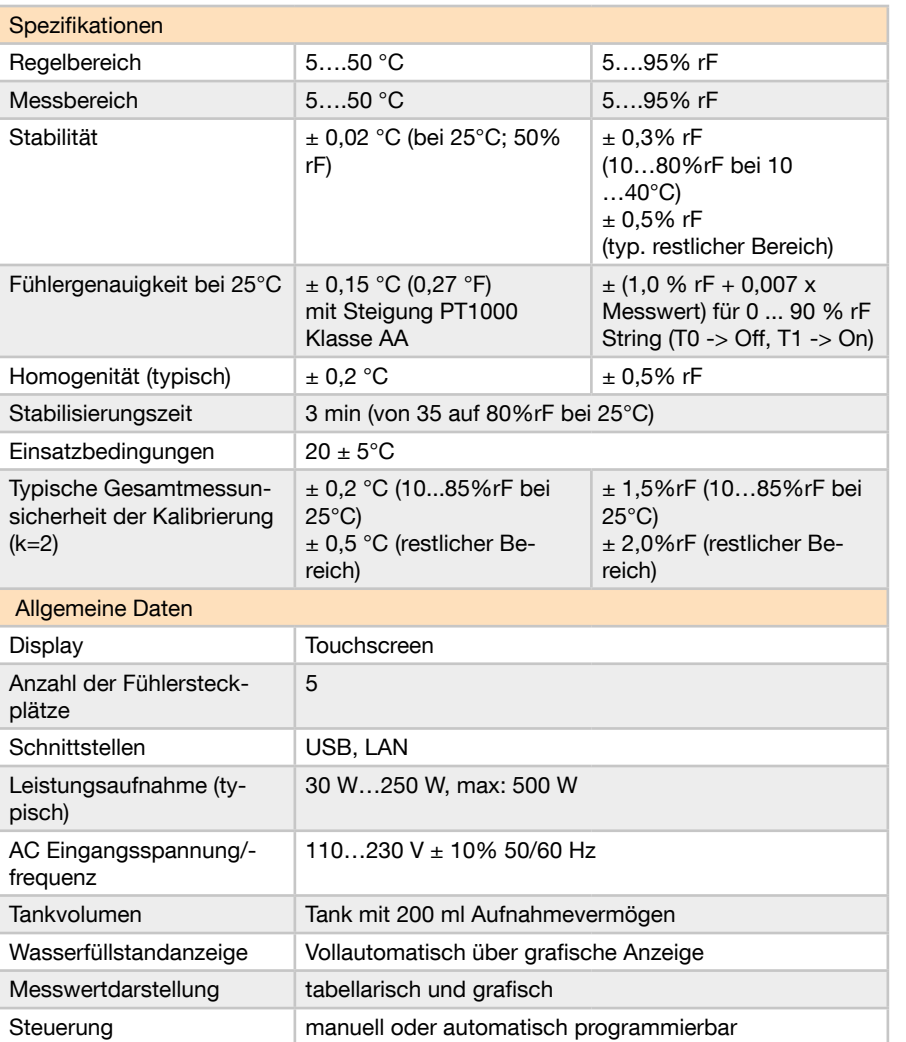

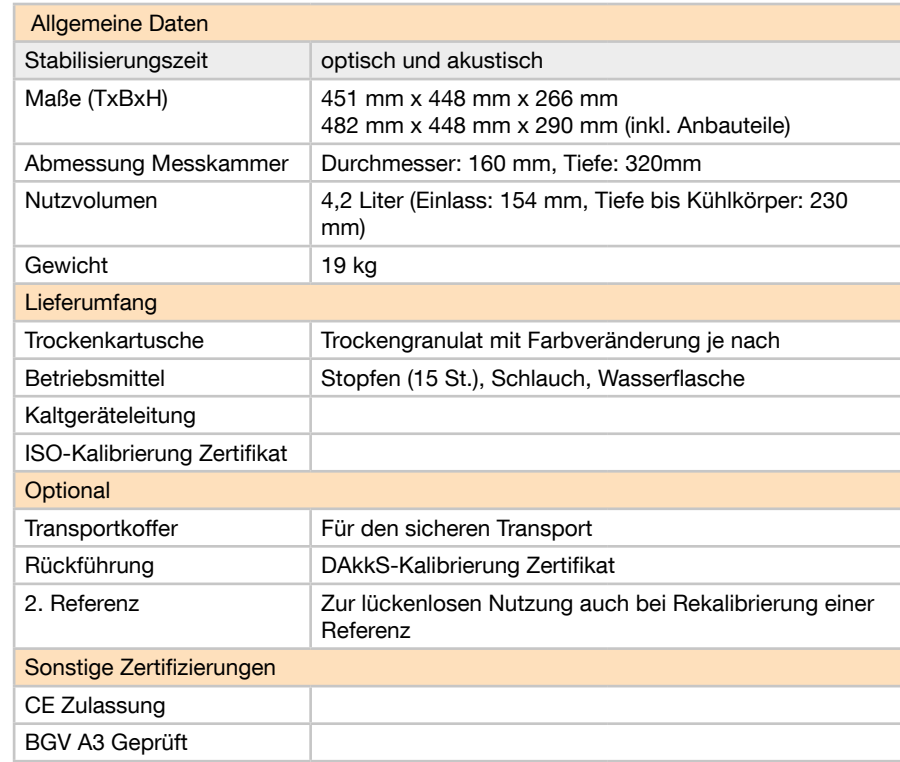

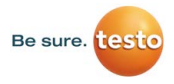

#### Testo Industrial Services GmbH Gewerbestraße 3 D - 79199 Kirchzarten

Fon +49 7661 90901-8000 Fax +49 7661 90901-8010 E-Mail info@testotis.de

Hier finden Sie unser www.testotis.de Fibelangebot online:

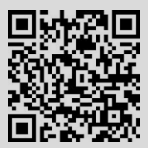